AGOSTO - SETTEMBRE - OTTOBRE 2007

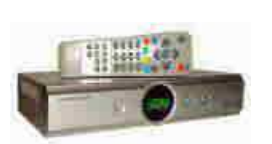

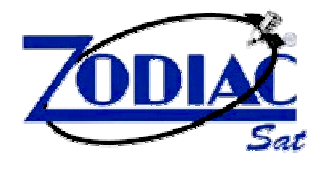

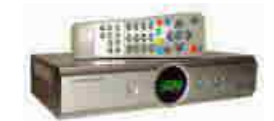

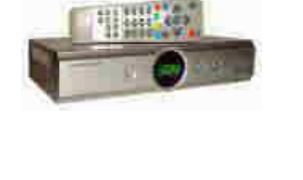

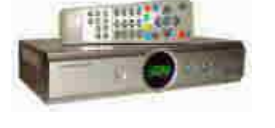

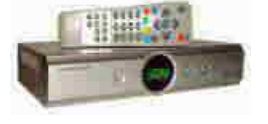

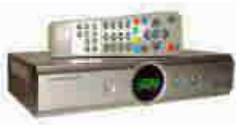

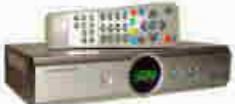

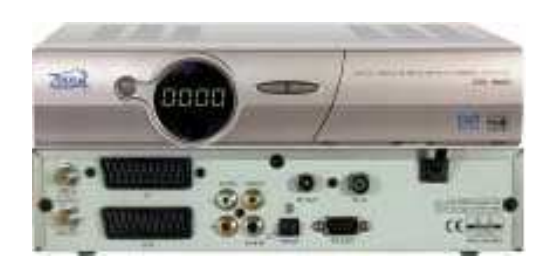

**COME** 

AGGIORNARE

IL SOFTWARE

DEI DECODER

**SAT** 

ARION

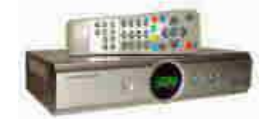

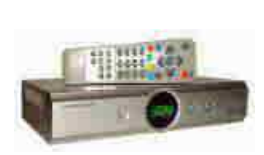

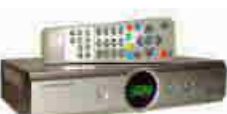

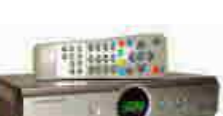

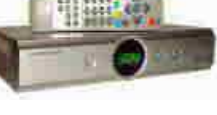

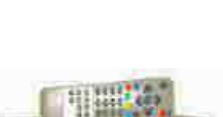

**TIME** 

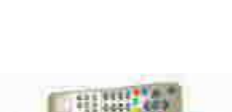

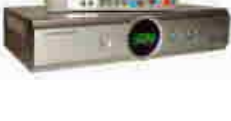

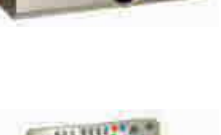

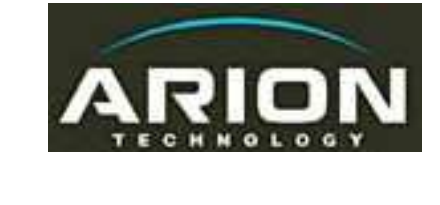

# INDICE

# ATTENZIONE ! DECODIFICARE LE TV A PAGAMENTO E' REATO. UTILIZZARE SOLO A SCOPO DI STUDIO.

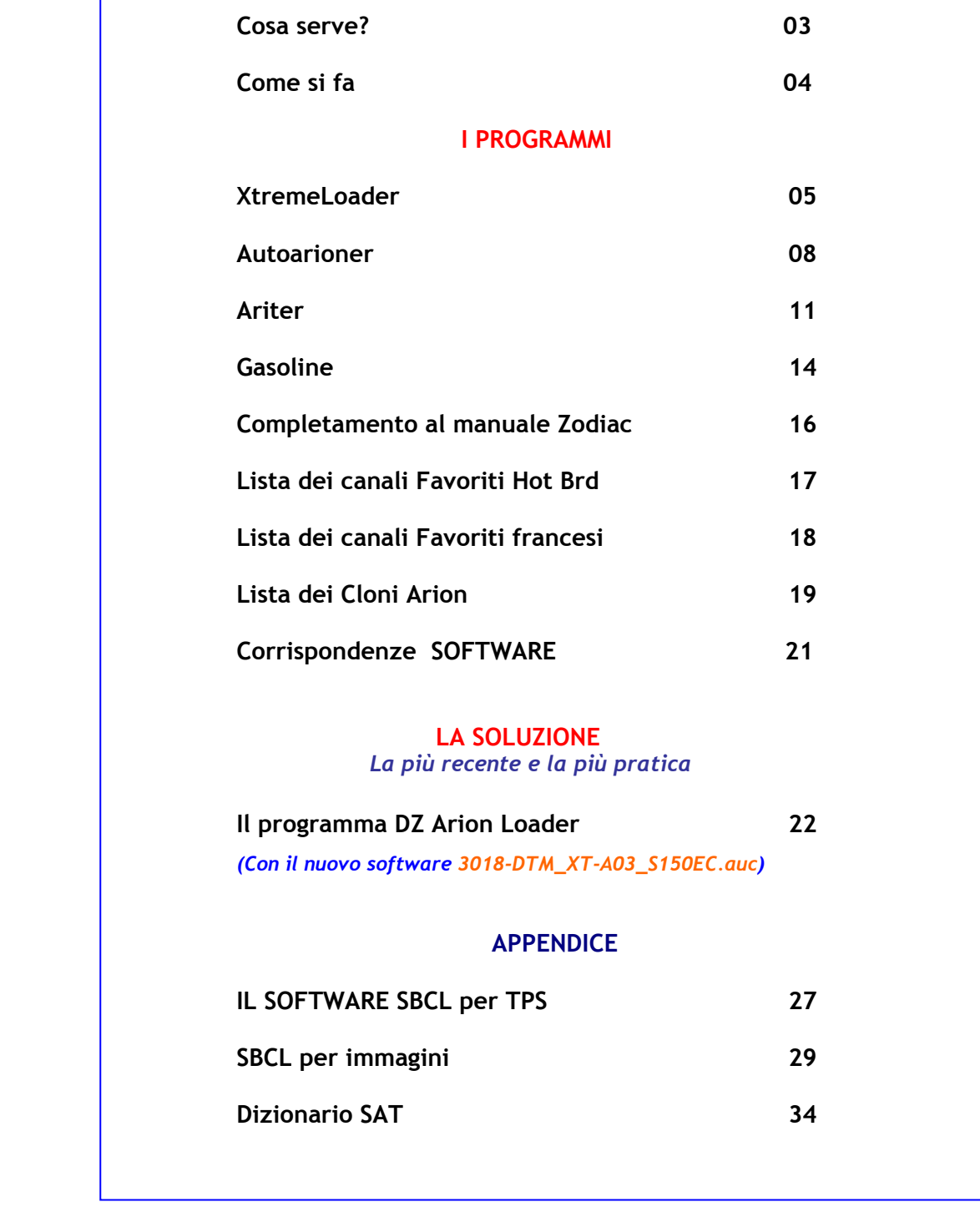

#### Nota del 20 Ottobre 2007:

Dal 15 Settembre 2007, e per il momento, il sistema funziona ancora con il software A6821 Technocom, mentre dal 10 Ottobre è uscito un nuovo software XT-03A-S150 molto versatile che va bene e che "parte" in 12 secondi. Se il sistema, in futuro, non dovesse essere più utilizzabile potrebbe essere necessaria l'altra soluzione (SBCL), con il PC sempre collegato al Decoder, come spiegato nell'APPENDICE di questo manuale.

# LA PROCEDURA DI AVVIO

nel Decoder Zodiac DZR1500FTA

Con il software 3018\_DTM\_XT-A03-S150EC.auc

### ATTUALIZZAZIONE DI OTTOBRE 2007

Il software XT-A03-S150EC.auc è compatibile esclusivamente con i decoder Arion FTA (Soft S150EC) (Zodiac DZR 1500FTA e DZR1700FTA) e permette di visualizzare i canali francesi TPS (AU), Multivision (AU), AB-Sat (AU), SRG-TSI (AU), Premiere, Polsat, D+. La serie ARION 1900CI non è compatibile.

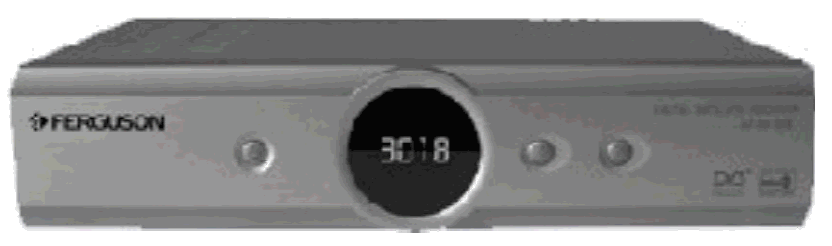

ZODIAC DZR1500FTA

Dopo aver inserito il software di cui sopra nel decoder come spiegato nel manuale, sono necessarie alcune operazioni per visualizzare i canali criptati.

Nota: si presuppone che, assieme al nuovo software, nel decoder sia stata inserita anche una lista di canali preferiti (Lista canali.ird).

# Operazioni: 1 – Accendere il decoder e posizionarsi su France-4 (o altro canale della stessa frequenza) con i tasti **AV** del telecomando 2 - Trovato France-4 premere OK sul telecomando. 3 – Premere Exit sul telecomando 4 – Premere il tasto rosso (UHF) 8888 5 – Posizionarsi su TUNER RESTART nel menù che esce a video e premere OK. ... 6- Attendere 10 secondi l'avvio del sistema .

Attenzione! Quando il menu dei canali è a video NON digitare alcun tasto colorato sul telecomando per non modificare la lista dei canali che è stata ordinata in maniera logica e non secondo ordine alfabetico (Es.: Per i canali francesi TPS avremo: 1=TF-1; 2=Antenne-2; 3=France-3; 4=France-4 e così via….) (Es.: Per i canali italiani avremo: 1=RAI1; 2=RAI2; 3=RAI3; 4=Rete4; 5=Canale5; Italia1 e così via…)

Se il decoder si dovesse bloccare è consigliato staccare l'alimentazione per 10 secondi e ripetere il procedimento con le operazioni elencate sopra.

# NOTA BENE! Per la decodifica dei canali è necessario riavviare il decoder ogni giorno seguendo le 6 fasi sopra descritte.

COME AGGIORNARE IL SOFTWARE DEI DECODER ARION Utilizzare solo a scopo di studio.DECODIFICARE LE TV A PAGAMENTO E' REATO.

# MANUALE D'USO RAPIDO

(Aggiorn. Ottobre 2007)

# Cosa serve?

- 1 Un cavo seriale Null-Modem per collegare il decoder al PC
- 2 XtremeLoader: Programma per scaricare il file del software adatto per il decoder in esame
- 3 Autoarioner: programmi per trasferire il software scaricato nel decoder (file.auc)
- 4 Ariter: Programma per l'inserimento dei canali (file .ird)
- 5 Gasoline: Programma per inserire le keys (File.irk)
- 6 AucHedit: Programma per esaminare il tipo di software in questione.

# Come si fa?

1 – E' necessario procurarsi il file del nuovo Firmware da trasferire poi nella memoria del decoder. Tale file ha l'estensione .auc e viene prelevato da Internet utilizzando il programma XtremeLoader (Seguire le istruzioni di seguito riportate) oppure su alcuni siti disponibili in rete.

2 – Ottenuto il nuovo Software, utilizzare il programma Autoarioner per trasferirlo nella memoria del decoder. (Seguire le istruzioni di seguito riportate).

3 – Non avendo ancora sintonizzato i canali possiamo utilizzare la lista già preparata in un file.ird allegato che verrà trasferito nella memoria del decoder con il programma Ariter. (Seguire le istruzioni di seguito riportate).

4 – Qualora non abbiamo scelto un nuovo firmware autoaggiornante (es. per TPS, SRG, etc.) è necessario trasferire le Keys nel decoder (file .irk) utilizzando il programma Gasoline. Il file, periodicamente aggiornato, si scarica da Internet con il programma ExtremeLoader. (Seguire le istruzioni di seguito riportate).

5 – Dopo tutte queste operazioni è necessario accendere il Decoder, andare nel Menu giochi utilizzando il telecomando e scegliere l'opzione "Load default-keys".

# Nota bene:

Avendo installato il nuovo software autoaggiornante per TPS e SRG è necessario resettare OGNI GIORNO il decoder staccando la corrente e piazzandosi per due-tre minuti sul canale France4 o altro canale della stessa frequenza per far partire il tutto automaticamente. Così si dovrà fare ogni volta che per un qualsiasi motivo si bloccasse la decodifica.

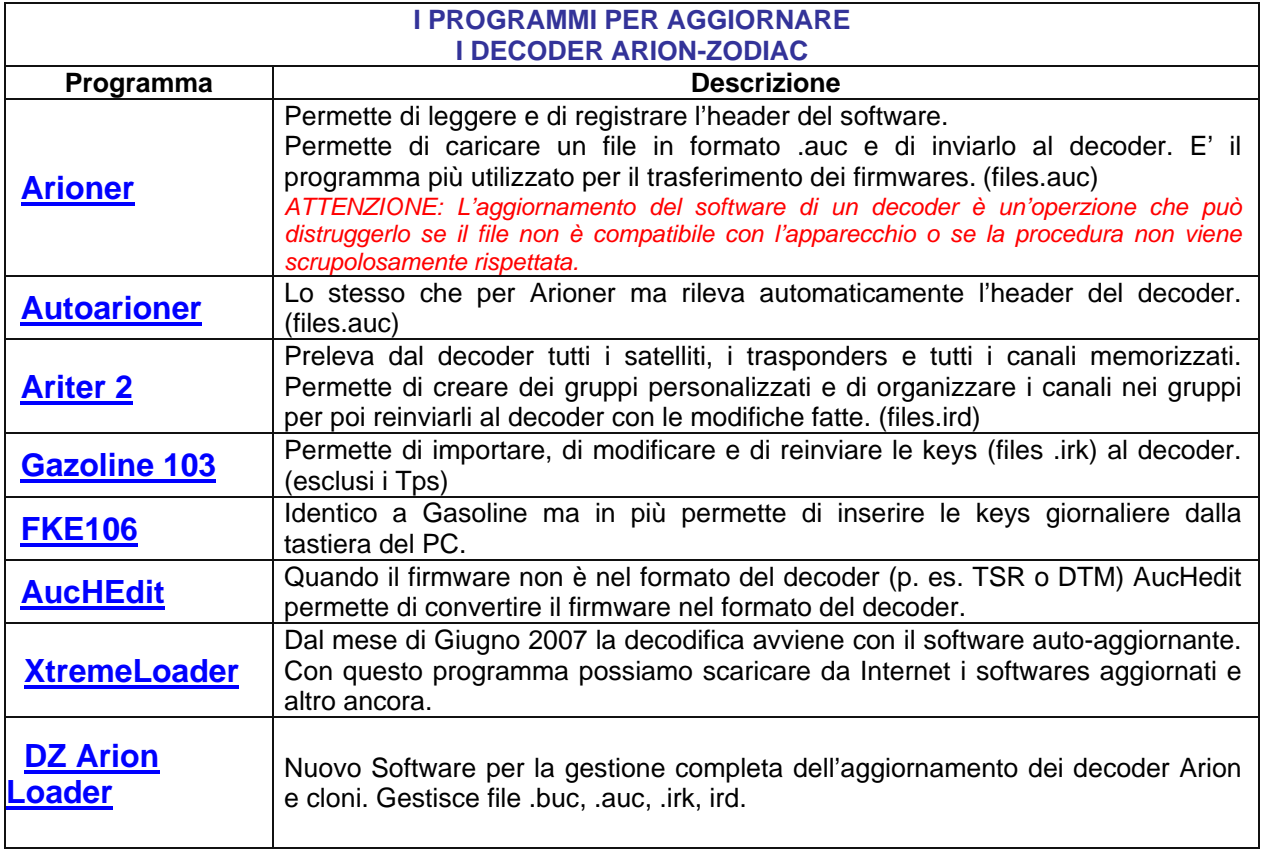

# I PROGRAMMI:

# - XtremeLoader v.0.41 -

22 Settembre 2007

Questo programma serve per scaricare dalla rete Internet il software dei vari modelli Arion nei cloni Technocom, DvbXtreme, Ferguson e per aggiornare con esso i decoder della serie.

Inoltre è possibile scaricare da Internet anche una lista di canali (.ird per Ariter) e le Key di decodifica dei canali TV-Sat (.irk per Gasoline). I files possono essere trasferiti al Decoder direttamente con questo programma seguendo le istruzioni.

#### OPERAZIONI:

1 - Salvare il programma XtremeLoader in una nuova cartella dedicata.

2 – Lanciare XtremeLoader, impostare la porta seriale adatta e scegliere la lingua cliccando, in alto, su "Jezik"

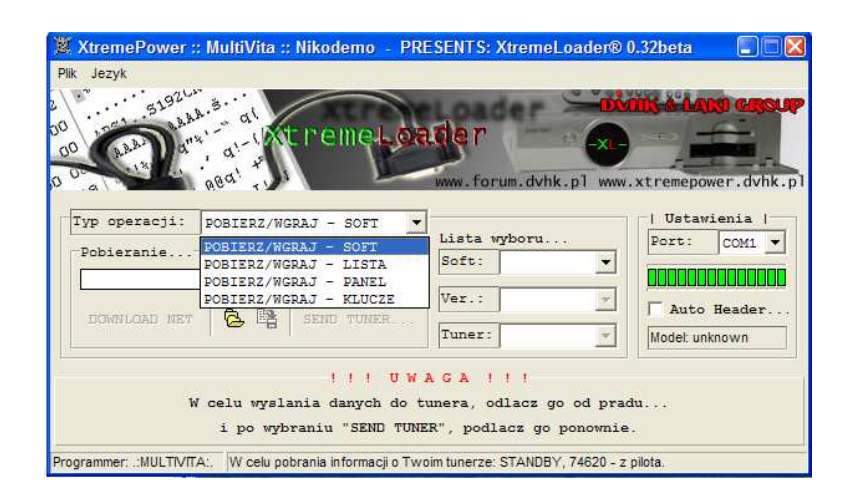

3 – Scegliere il tipo di operazione richiesta cliccando su "Downloading". Scegliere se scaricare il Firmware, la LISTa, (dei canali) il PANEL (Sfondo) e le Keys . Scegliamo, ad esempio, "Firmware".

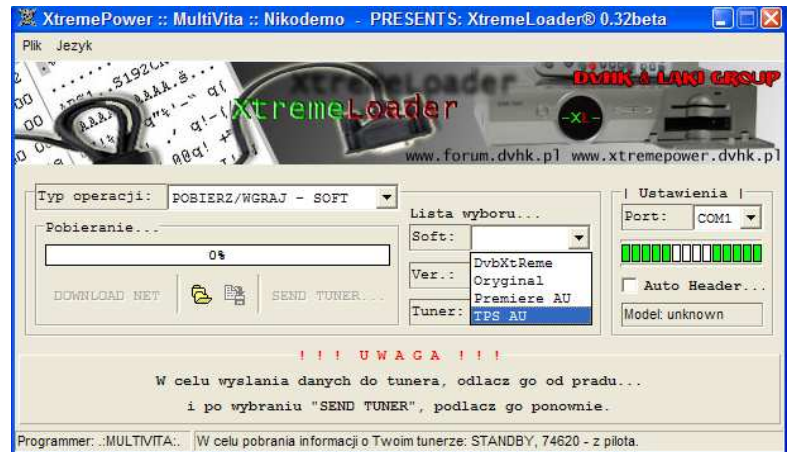

4 – Cliccando su "Soft:" apparirà un menu a tendina dove scegliere il tipo di soft desiderato (es. Technocom)

5 – Cliccare poi su "Ver.:" e scegliere il tipo di software desiderato (Es. New 19-9-2007)

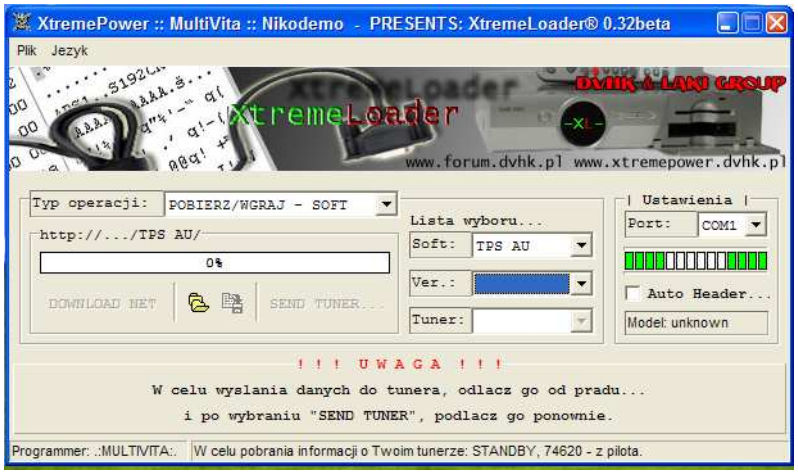

6 – Cliccare su Technocom. Di seguito apparirà il seguente menù a tendina con i vari modelli di decoder.

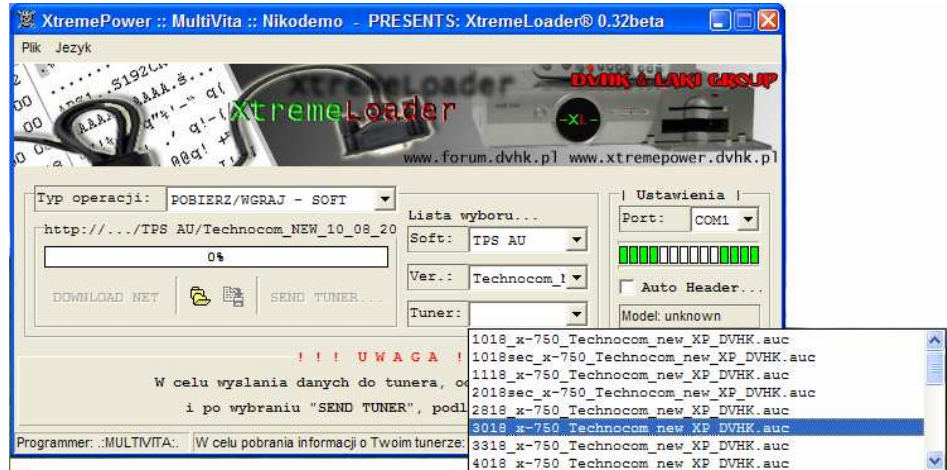

- 7 Cliccare sul modello di decoder corrispondente al nostro per il quale scaricare il software dalla rete.
- 8 Clicchiamo ora su "DOWNLOAD NET"

Se siamo collegati a Internet la barra "Pobieranie…" diventerà progressivamente verde fino al 100%

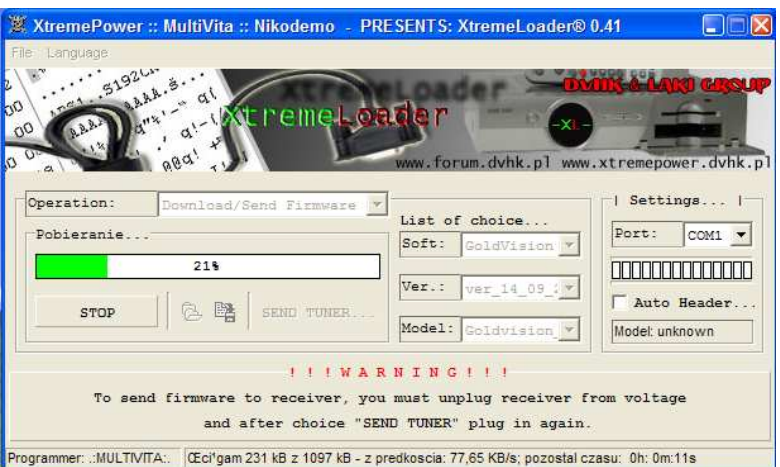

9 – In questo momento disporrete di due nuovi files nella cartella dove avrete installato il programma XtremeLoader: uno si chiamerà "Tree.bin" e l'altro, semplicemente, "0".

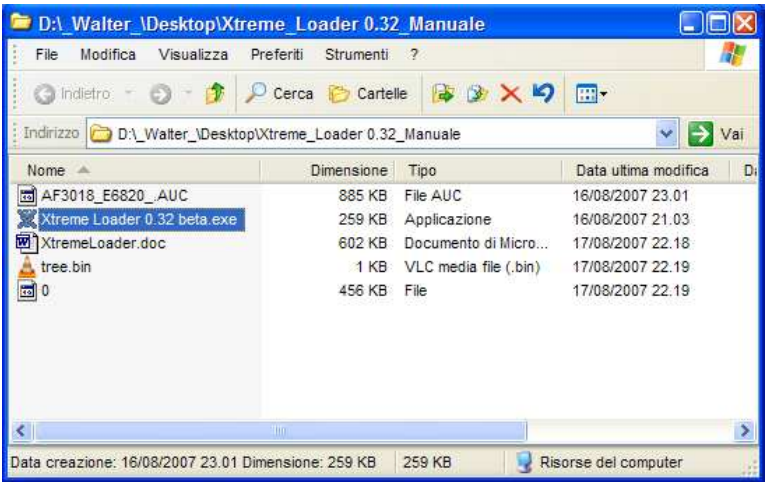

Prima di chiudere il programma XtremeLoader dovrete rinominare quest'ultimo file ("0") che sarà proprio il nuovo software scaricato da Internet al quale darete, ad esempio, il nome del decoder con l'estensione .auc . (es. AF3018.auc)

Una "visitina" al file aprendolo con il programma AucHedit vi confermerà il tipo di software (Type: TSR) che avrete scaricato e potrete vedere anche la versione (es. Ver: ARS1) il Modello (es.Model: S150EC) e (su AUC Info) tutte le caratteristiche del software stesso con la data di aggiornamento.

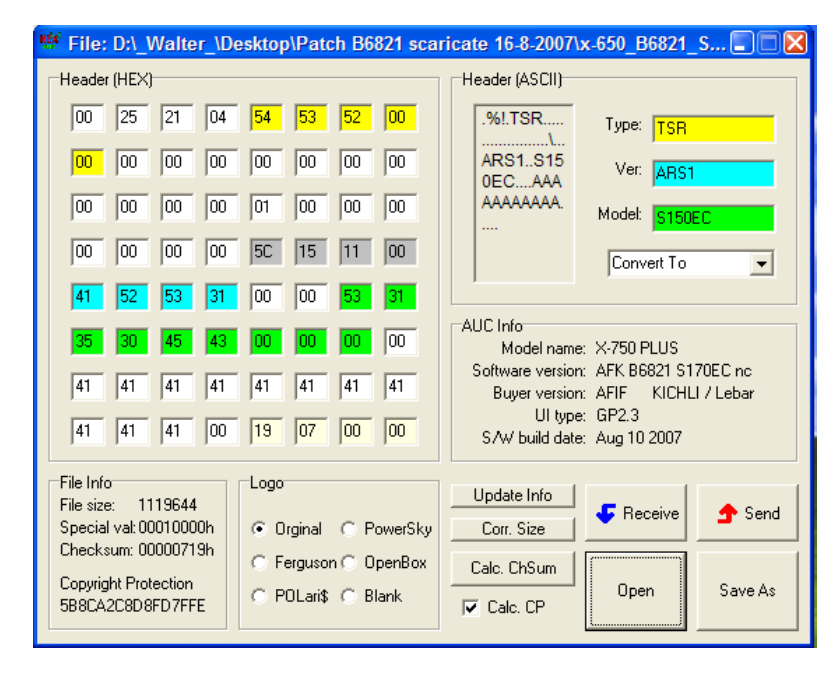

Collegando il vostro decoder al PC con un cavo seriale Null Modem potrete trasferire il nuovo software dalla cartella di cui sopra al decoder stesso. (Meglio, però, utilizzare Arioner oppure Autoarioner).

# NOTA IMPORTANTE

I software della Arion sono catalogati nel modo seguente: (ci soffermiamo sui tre modelli venduti in Italia con il marchio Zodiac e paragonati ai tre modelli Ferguson e Technocom)

Modello S150 per DZR1500FTA, AF3018, x-650  $\rightarrow$  [S811EC] Modello S170 per DZR1700FTA, AF4018, x-750  $\rightarrow$  [S811CNEC] Modello S190CI per DZR1900CI, AF5018, x-250  $\rightarrow$ [S841CI] Altri modelli non li mettiamo perché sono tanti… (vedere a pagina 18)

# - AutoArioner -

Questo programma serve per trasferire il firmware (file.auc) dal PC al decoder e viceversa in maniera automatica. Permette di adeguare l'header del Software al decoder in uso.

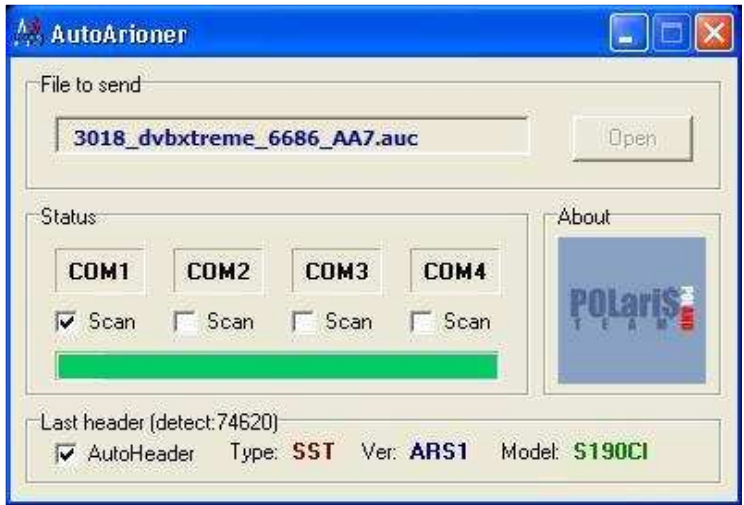

Figura 18

# Comandi:

"File to Send": il file .auc del decoder "Scan": Per ricevere e trasmettere

# Status:

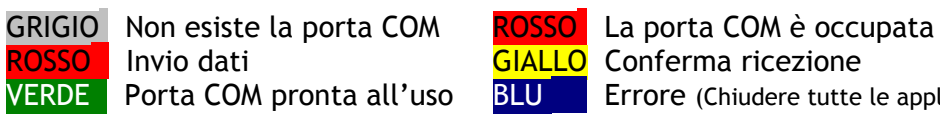

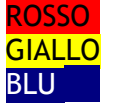

VERDE Porta COM pronta all'uso BLUI Errore (Chiudere tutte le applicazioni e ripetere)

# Progress bar:

BLU<sup>ì</sup>ìììììììììììì**ì** Load status

Valutazione dello status della memoria Flash

# Nota:

Per i nuovi decoder utilizzare il codice 74620 dal telecomando per rilevare il Firmware.

# - Istruzioni d'uso di Autoarioner -

http://axis.isuisse.com/autoarioner.html

1. Collegate il cavo seriale Null-Modem tra il vostro decoder ed il PC ed alimentate il decoder. Il display deve indicare l'ora oppure [- - - -].

# Aprite il programma Autoarioner.

Digitate il codice 74620 sul telecomando: il display deve indicare [Soft] Siccome la casella "AutoHeader" su "Last header (detect 74620)" è spuntata, il programma interrogherà il decoder per sapere con quale versione di decoder ha a che fare. (Type:.. Ver:.. Model:.. ) Dopo questa interrogazione, il vostro decoder indicherà "End" sul display.

La versione del vostro decoder verrà salvata in un file che si trova nella cartella del programma sotto il nome di "Autoarioner.hdr"

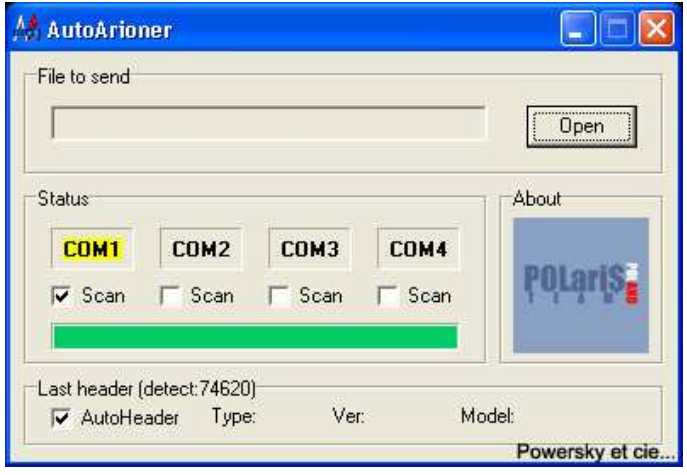

Figura 19

2. Nel cerchio rosso della figura più sotto (Fig.20) potete vedere, ad esempio, la versione di un decoder.

Attenzione: se mettete un altro decoder al posto di quello appena riconosciuto da Autoarioner dovrete ricominciare da capo. (Punto 1.)

Ora potete staccare l'alimentazione del decoder.

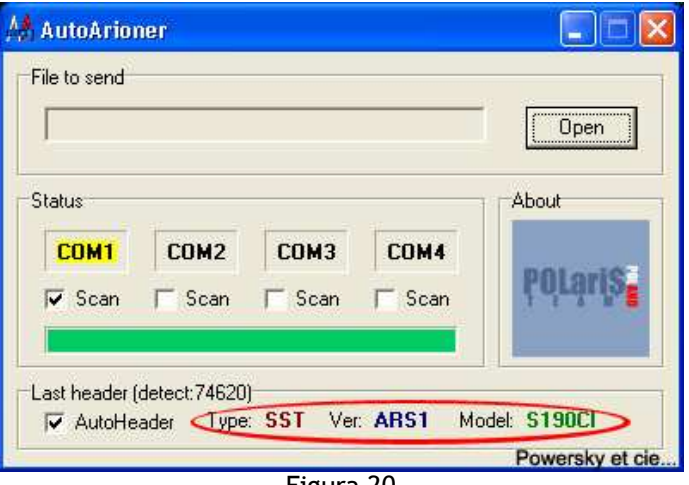

Figura 20

3. Cliccate sul pulsante "Open" e scegliete un firmware originale da trasferire dal PC al decoder (File di tipo .auc).

Il pulsante "Open" di Autoarioner diventa grigio.

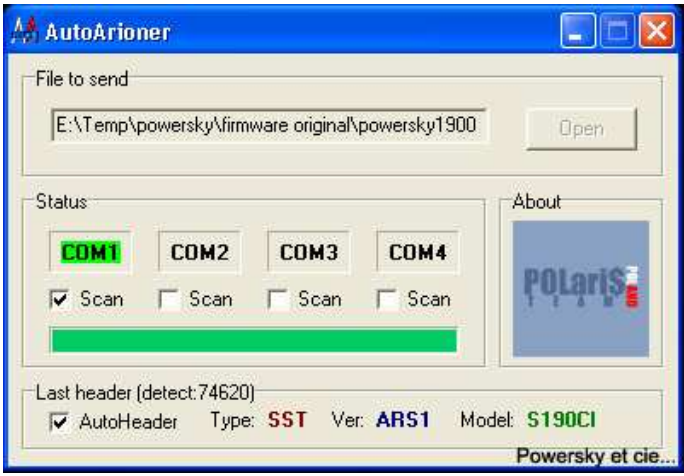

# Figura 21

4. Attenzione!. A partire da questo punto le operazioni diventano critiche.

Autoarioner si mette in attesa…

Date alimentazione al vostro decoder.

Comincia il trasferimento del firmware dal vostro PC al decoder…

Il display visualizza [ 8 8 8 8 ], la barra VERDE del programma deve crescere e diventare BLU.

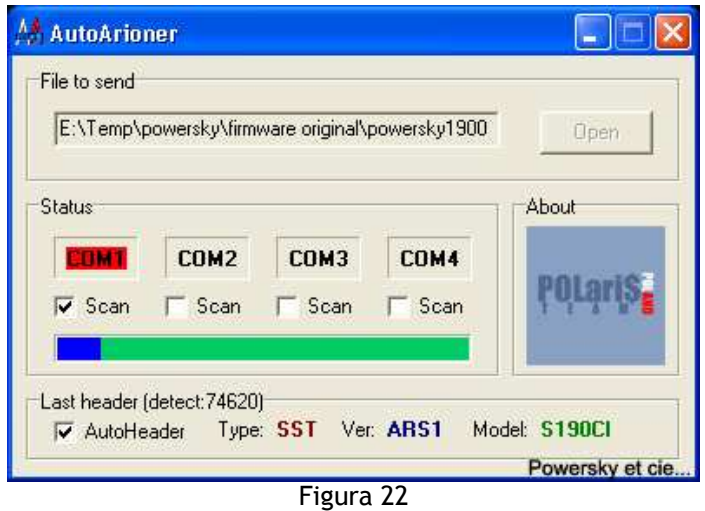

5. Una volta che la barra è diventata completamente BLU, il trasferimento del firmware tra il PC ed il vostro decoder è terminato.

Ma dovete ancora attendere che la barra BLU diventi completamente ROSSA! (Fig.23)

Cosa succede? Il decoder trasferisce il firmware dalla sua memoria tampone verso la memoria "Flash" del decoder stesso.

Questa operazione è veramente critica in quanto, se succede che manca la corrente durante questa manovra, il decoder va fuori servizio!

E voi vi ritroverete con il display che indica [ 8 8 8 8 ] eternamente!

Questa operazione critica dura un buon minuto.

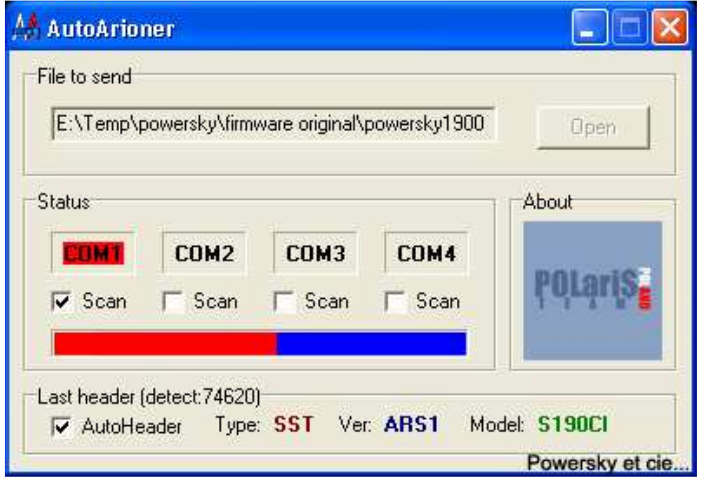

Figura 23

6. Una volta che il programma visualizzerà "Download end Successfully" e che il display del decoder indicherà [ - - - - ] o un numero di canale, allora potrete staccare la corrente dal decoder.

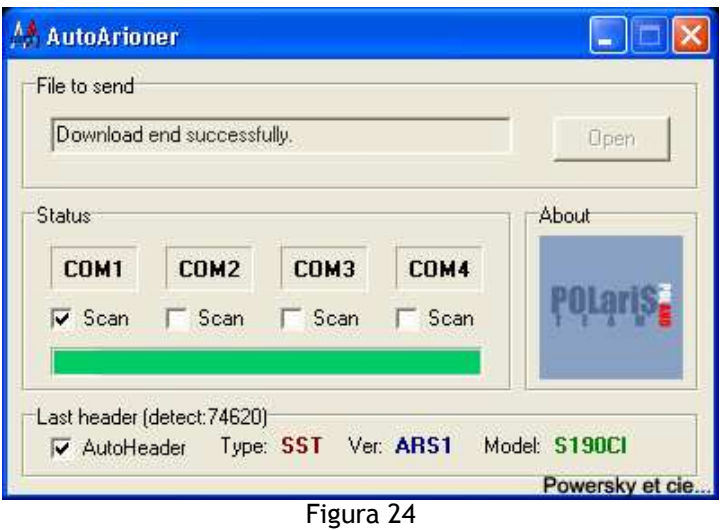

ATTENZIONE : Potrebbe succedere che vi trovate un messaggio "Download Fail".

Ecco le due cause correnti:

- 1) Il vostro cavo seriale non è Null-Modem.
- 2) La vostra porta COM è occupata da un programma in "background". (Ad esempio un programma di gestione del telecomando TV per il PC). Chiudetelo!

# - Ariter -

Con il programma Ariter possiamo gestire la lista dei canali e dei gruppi che abbiamo definito come, ad esempio, i "FAVORITI" salvandone un file relativo (.ird) da aggiornare in seguito. Lanciare il programma Ariter e verificare la porta COM disponibile (la cartella con il programma contiene

un file di istruzioni).

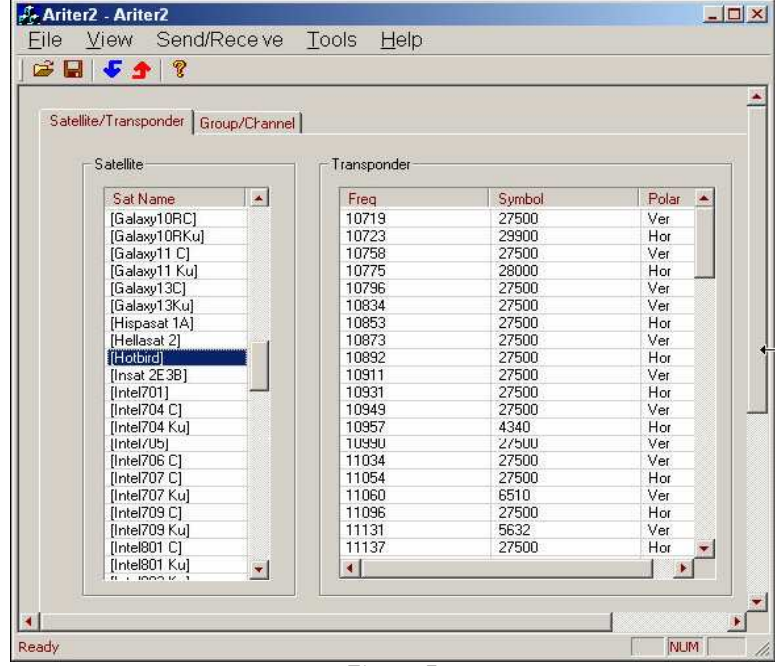

Figura 5

Con il decoder in stand-by sulla finestra del programma scegliere "Receive from STB" poi premere il codice 74621 sul telecomando. Il caricamento parte dal decoder verso il PC, può richiedere diversi minuti ed è visualizzato sulla barra blu scorrevole della finestra (Fig.6).

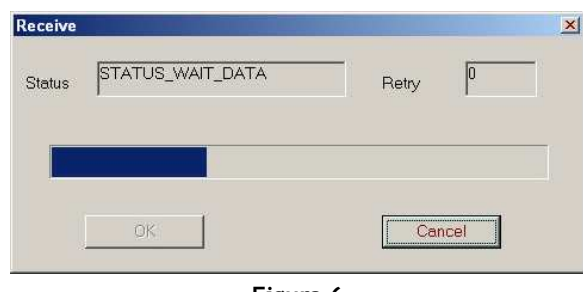

Figura 6

Alla fine del caricamento, Ariter fornisce la lista di tutti i satelliti e dei transponders conosciuti nel decoder ("Satellite/Transponder") (Fig.8) così come la lista dei canali e dei gruppi ("Group/Chanel") configurati (Fig.9).

Per inviare la configurazione al decoder, configurazione dei canali e dei transponder, originale o modificata in precedenza, caricare con il programma Ariter il file .ird ("Open") dalla cartella.

Con il decoder in stand-by scegliere, nella finestra del programma stesso, "Send to STB", o cliccare sulla freccia rossa  $\hat{I}$ . Poi premere il codice 24680 sul telecomando per il trasferimento dal PC al decoder (Fig.7).

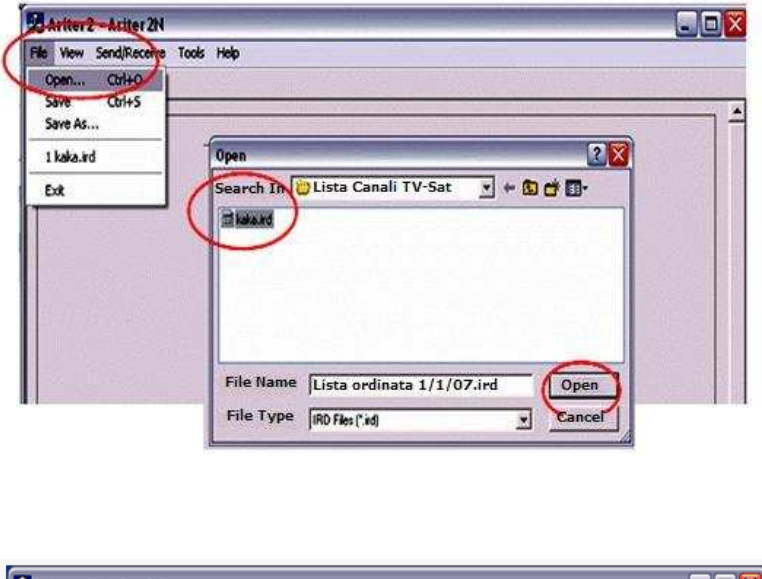

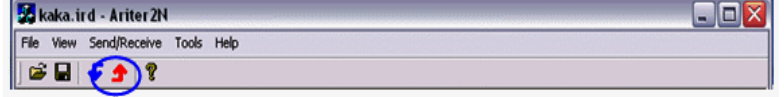

Attendere il caricamento finché la barra blu nella finestra "Send" non è completa (Fig.7).

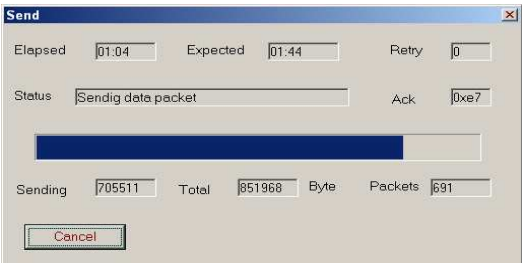

Figura 7

Osservando le Figg. 8,9,10 il sistema per la gestione dei canali diventa facilmente intuitivo.

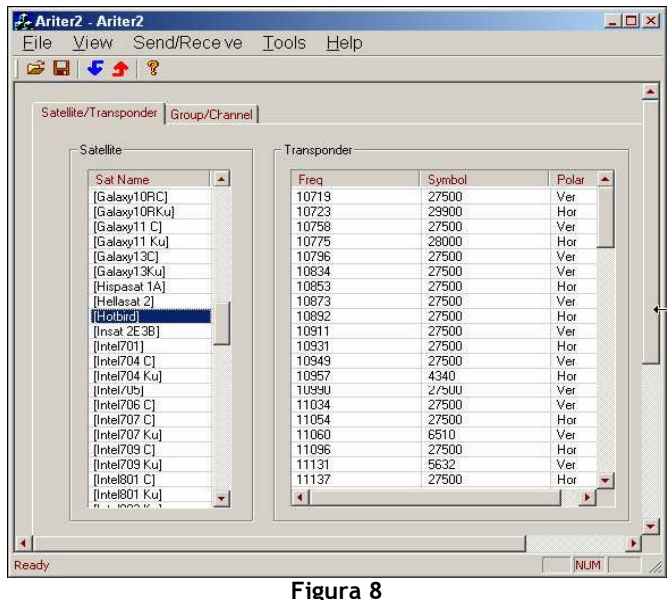

Cliccare sull'etichetta "Group/Channel" e scegliere TV su "TV/Radio" per creare dei gruppi TV favoriti oppure "Radio" per creare dei gruppi di Radio favoriti.

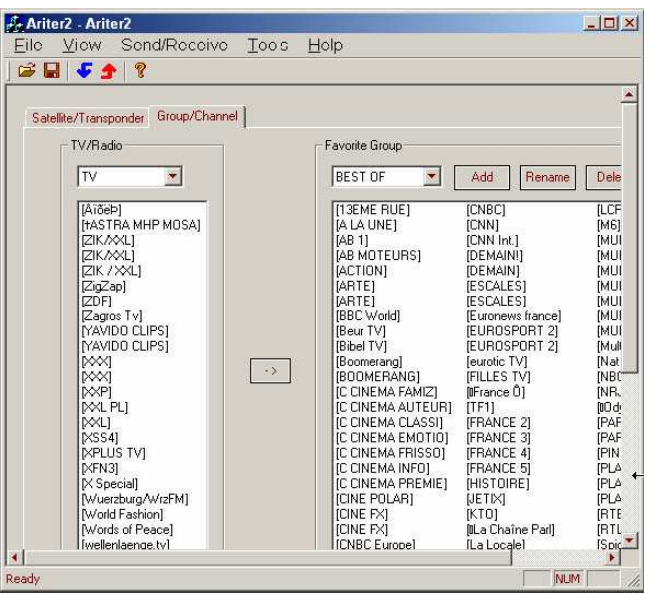

Figura 9

Per creare, ad esempio, una lista di canali TV favoriti su "Favorite Group" cliccare su "Add" e dare un nome alla lista dei canali.

Cliccare sul canale scelto nella lista TV di "TV/Radio" e cliccando, poi, su -> il canale si sposterà nella lista dei Favoriti che, in seguito, potrete ordinare con il mouse.

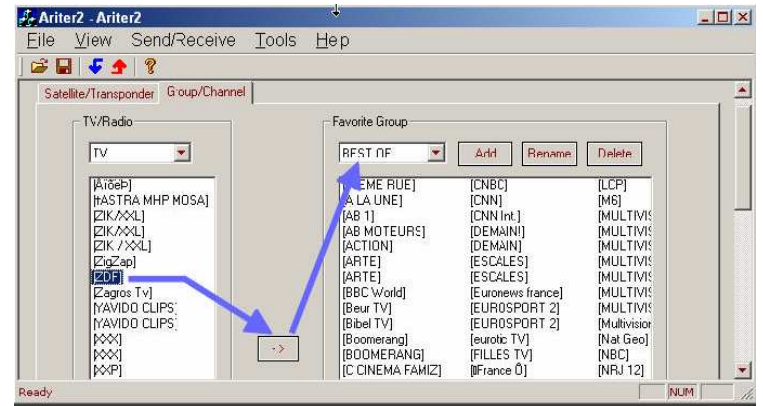

Figura 10

# - Gasoline -

Programma per scaricare o per inserire le key nel ricevitorI ARION e suoi Cloni

( Le Keys Arion/Ferguson aggiornate si trovano in un file (.irk) scarcabile da Internet) http://upload-triosat.pl/

# 1. Struttura di Menu

# A. Menu File

- New: Carica i dati di default.
- Open: Carica i dati salvati in un file. L'estensione di default è ".irk"
- Save: Salva i dati in un file con estensione ".irk"
- Save As: Salva i dati con un altro nome
- Exit: Chiude il programma

# B. Send/Receive

- Sent To STB: scaricare i dati (File .irk) dal PC al STB (STB=Decoder) (Anche freccia rossa)
- Receive From STB: Scaricare dati dal STB al PC (In un file .irk) (Anche freccia Blu)

# C. Setting

- Port Setting: Menù di settaggio della porta COM (porta, baud rate)
- D. View (Toolbar, Barra di status)
- E. Help (Notizie su Gasoline)

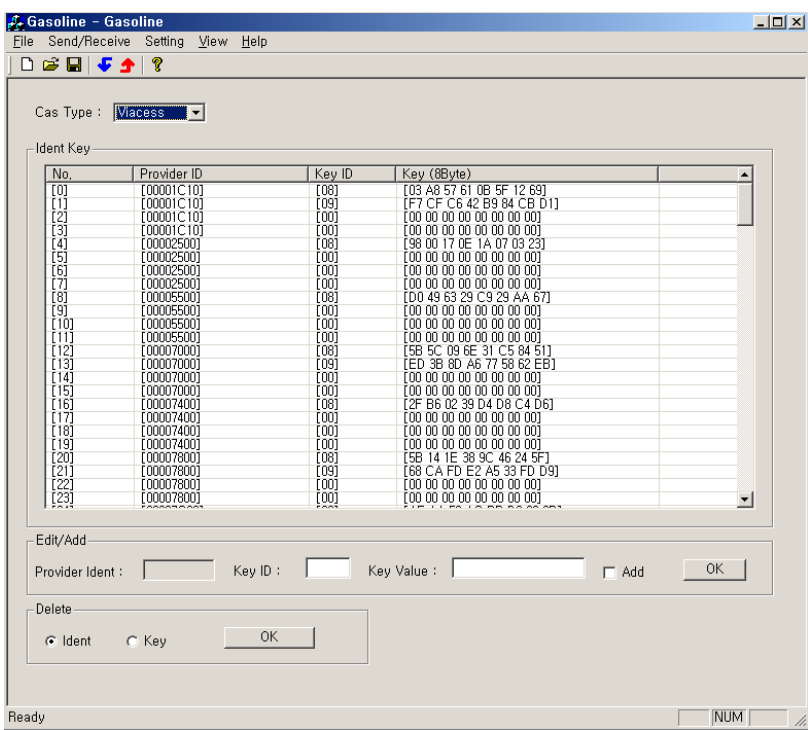

Fig. 1

# 2. Come usare il programma

Cas Type: scegliere Viacess, Seca, Irdeto/BetaCrypt, Nagra, Biss

Ident Key: visualizza i codici delle Key per ogni Tipo di Cas

- No: Indice
- Provider ID: può avere quattro Key IDs
- Key ID: può avere un valore di Key di 8 Bytes
- Key: Il valore della Key per ogni Key ID che può avere un valore di 8 Bytes

Edit/Add: per cambiare o aggiungere Provider ID (attivo quando è aggiunto), Key ID, Key Value.

- Provider Ident: può essere aggiunto quando il tasto di controllo Add check è attivo
- Lavora come funzione addizionale quando il tasto Add check è attivo
- Potete cambiare solo il Key selezionato quando il tasto Add check è inattivo

Questa funzione comincia a lavorare quando premete il tasto OK

Delete: Per selezionare e cancellare Ident, Key

- Selecting Ident: Per cancellare tutte le Provider Ident selezionate.
- Selecting Key: Per inizializzare tutti i valori delle Key a "00"

# 3. Upload / Download

# Inviare le Keys dal PC al STB

- 1) in modo Stand-by, premere "24680" (potete leggere "AIT" sul display del Decoder).
- 2) Premere "Send To STB" nel menù della Toolbar (oppure freccia rossa).
- 3) Trasferimento dati.
- 4) Dopo avere completato Uploading, potete vedere un messaggio di conferma positiva. Altrimenti, appare un messaggio di errore.
- 5) L'STB si reinizializza automaticamente.

Ricevere le Keys dal STB al PC (Per poterle conservare, modificare, ritrasferire ad altro decoder)

- 1) in modo Stand-By, premere "74623" per attivare il modo "Key value transportation". ("HEY" sul display).
- 2) Premere 'Receive from STB" sul menù della Toolbar del programma Gasoline (oppure freccia blu).
- 3) Trasferirmento Dati.
- 4) Dopo aver completato l'operazione, verranno visualizzati nuovamente i dati scaricati.
- 5) Potete editare i nuovi dati.

NOTA BENE: Le Keys vanno trasferite per ciascuna codifica necessaria (Viacess, Seca, Irdeto, Nagravision, Biss etc) perciò l'operazione va ripetuta individualmente.

 $\_$ 

# **Co**mplemento al manuale del decoder digitale Zodiac DZR1500-FTA/1900CI e similari.

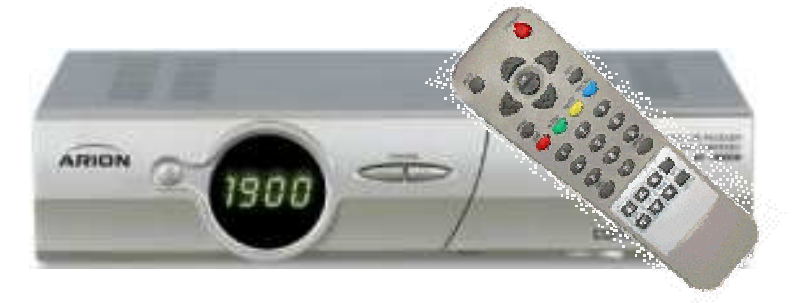

Il decoder ARION/Zodiac prevede la possibilità di configurare dei gruppi di canali TV-Sat e di gestirli secondo le proprie esigenze. Di seguito spieghiamo i passaggi necessari per eseguire le operazioni manualmente senza l'ausilio di programmi specifici quali ZodiacEdit, Ariter etc. Nel firmware del decoder sono già inseriti alcuni gruppi di canali TV predefiniti che non possono essere cancellati ai quali ne possiamo aggiungere degli altri.

# Per passare da un gruppo di canali ad un altro

- Premere il tasto "GROUP" sul telecomando poi < per passare nella "Lista dei gruppi"
- Premere su  $\triangle$   $\forall$  per passare da un gruppo all'altro
- <OK> su un gruppo di canali e il cursore passa nella lista dei canali del gruppo scelto
- $\leq$ EXIT> sul canale = lettura dei canali di quel gruppo con  $\triangle$   $\triangledown$

# Come creare e riempire un <Nuovo Gruppo> di canali, es."PREFERITI"

- Premere "Menu" sul telecomando
- Andare con  $\leq \geq$  sul menù "Modifiche" poi su "Modifiche dei canali"
- Editare il codice [0 0 0 0]
- Passare nella "Lista dei gruppi"
- Premere il pulsante rosso <Crea> poi digitare il nome del gruppo con il telecomando
- Il gruppo è creato (Es. "FAVORITI")

# Come riempire il "Nuovo Gruppo"

- Premere "Menu" poi "Modifiche" poi "Modifiche dei canali" + [0 0 0 0]
- Passare nella <Lista dei gruppi> a sinistra con il pulsante  $\blacktriangleleft$  del telecomando
- Piazzarsi sul nome del gruppo prescelto da riempire e premere <OK>
- Premere il pulsante verde del telecomando <Modifiche>
- Andare con  $\triangle$   $\blacktriangledown$ sul canale da inserire
- Premere < OK>, poi un altro canale e ancora < OK > e così via....
- Ogni canale sul quale avremo premuto <OK> passerà nei <Nuovo Gruppo> a destra.

Alla fine premere <EXIT> ed avremo salvato il gruppo dei canali (Es.<FAVORITI>) che potremo ordinare, spostandoli, premendo il pulsante Blu del telecomando o cancellandoli con il pulsante Giallo dopo essere entrati nel menù "Modifiche dei canali" come sopra specificato.

# Note:

- Il nome della lista dei <Gruppi> può avere al massimo NOVE caratteri.
- I <Gruppi> possono essere al massimo 20
- Tasti del cursore sul telecomando:  $\langle A \rangle$

# LISTA DEI CANALI FAVORITI SU SATELLITE HOT-BIRD (FTA) 07 LUGLIO 2007

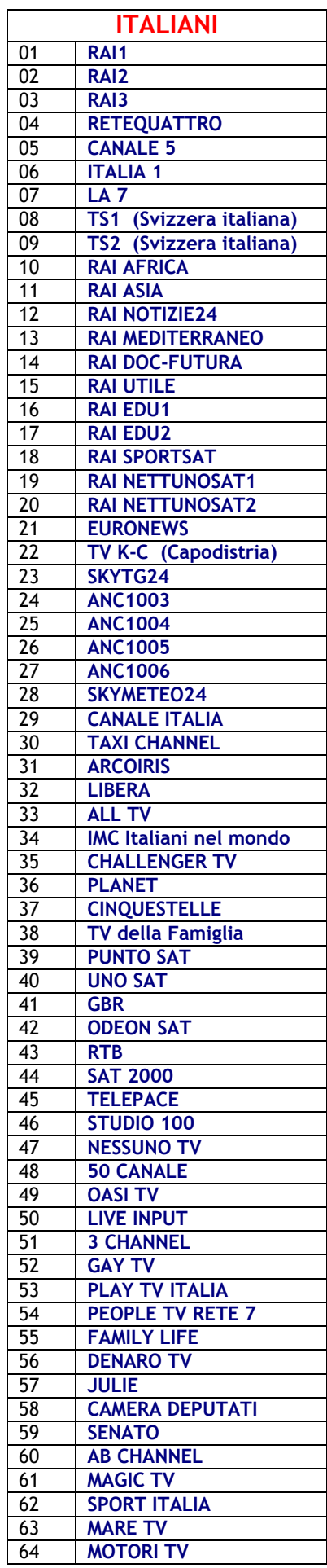

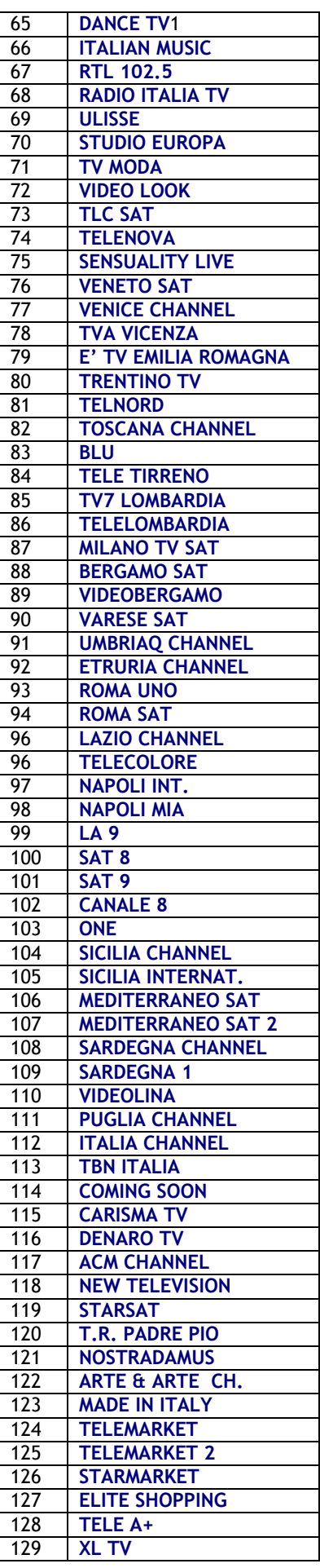

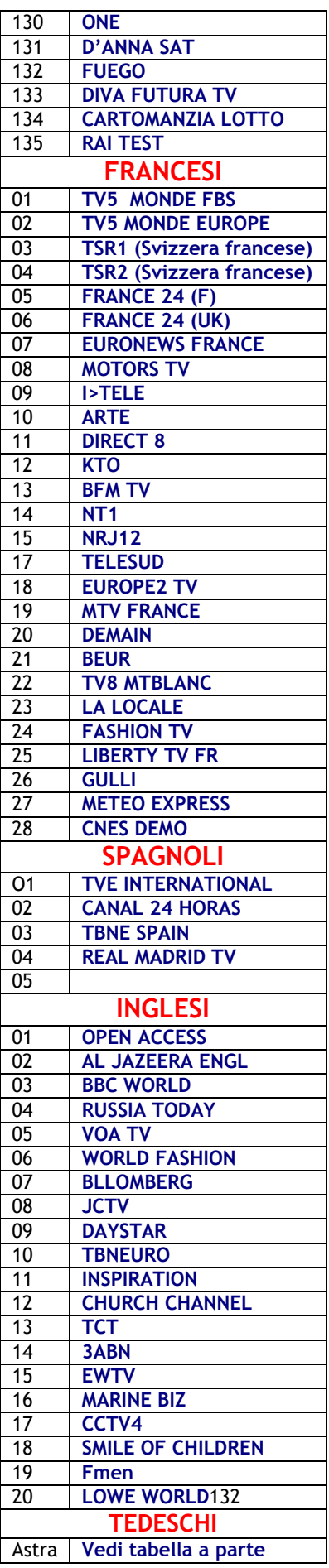

# LISTA DEI CANALI TPS FRANCESI SU SATELLITE HOT-BIRD

07 LUGLIO 2007

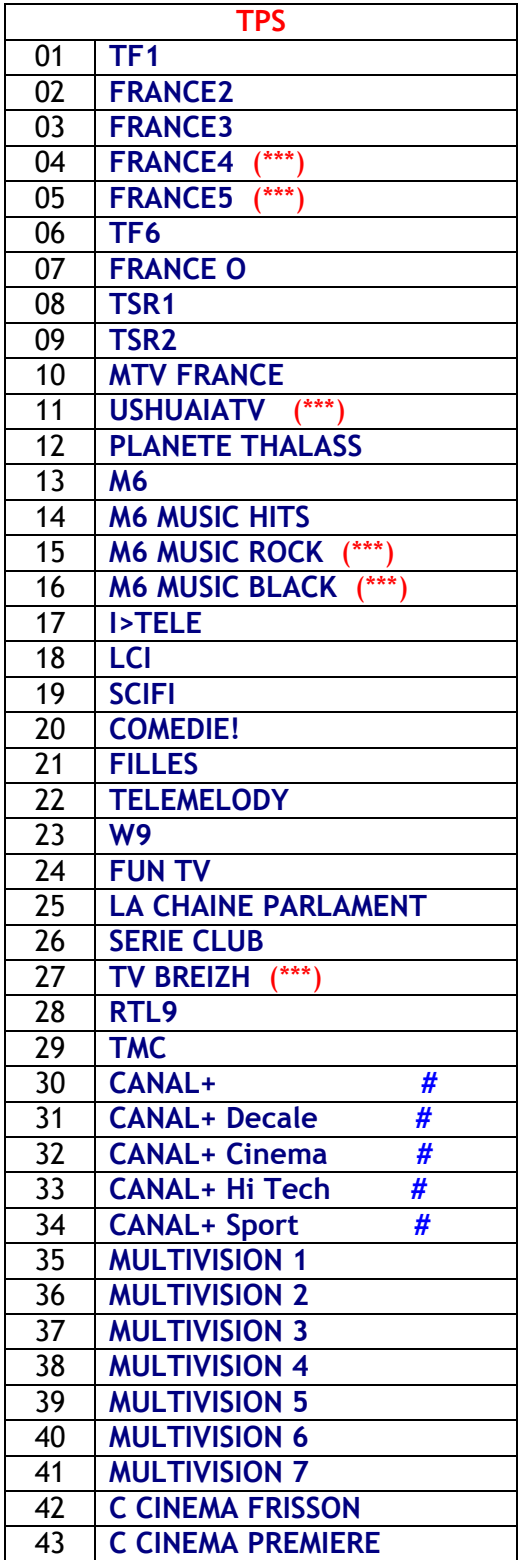

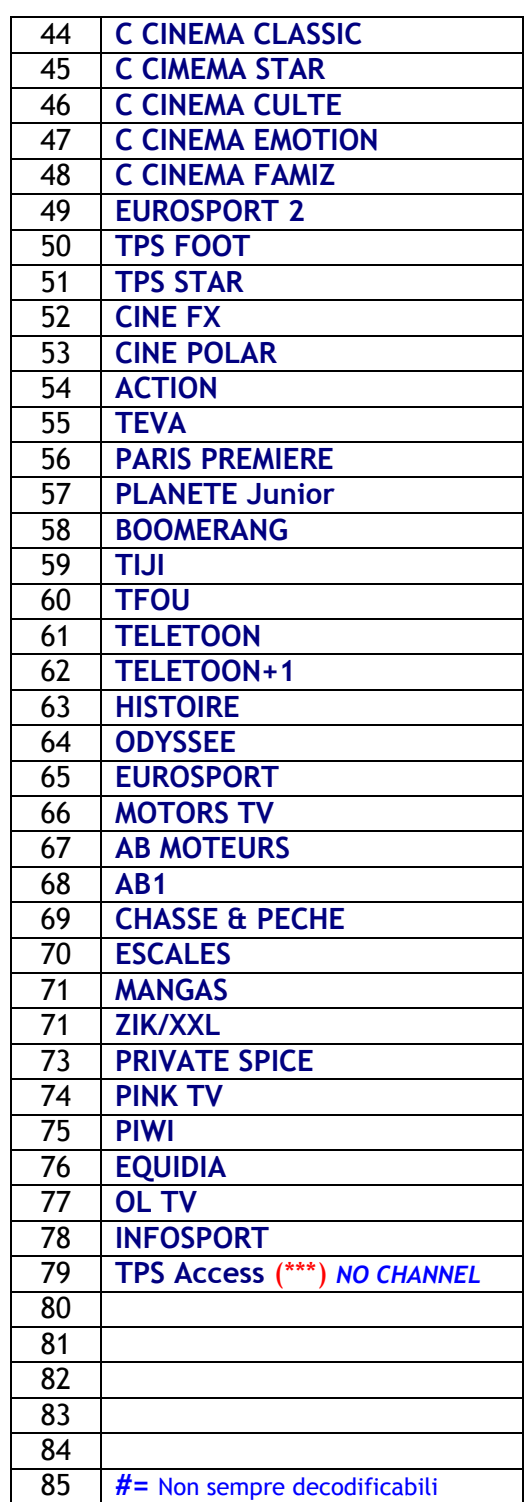

(\*\*\*) Sintonizzare 2-3 minuti per accedere ai canali con il Software A6819 - E6819 – A6821 - B6821

Dove trovare il Software per AF3018-AF4018-AF5018CI (Zodiac DZR1500-1700-1900CI):

http://world-sat.info/forumdisplay.php?f=25 Oppure utilizzare il programma XtremeLoader.exe

ATTENZIONE! DECODIFICARE LE TV A PAGAMENTO E' REATO Utilizzare solo a scopo di studio.

# LISTA DEI CLONI ARION

Ogni serie ha i suoi marchi nel mondo.

Tra parentesi la serie di appartenenza alla quale fare riferimento con i software compatibili. A parità di serie la compatibilità è totale.

Arion AF 1000 SA/ SE Arion AF 1100 SA/SE Arion AF 1200 SA/SE Arion AF 2000 SA/ SE/ DSR-3000 FTA Arion AF 2100 SA/SE Arion AF 2200 SA/SE Arion AF 3000 E Arion AF 3300 EP Arion AF 5500 CIP Arion AF 5000 CI Homecast 5000 CI(AF5000CI) Arion AR 300(AF1000SA) Arcon Titan 1100 VT(S120SEC) Arcon Titan 1100 FTA(AF1200SE-C0001) Arcon Titan 1000(AFSEDM) Arcon Titan 2000 FTA(AFE01) Mactec Champion DSR 999 Teka TK1000M DSBT F1000 DTM Box 2004 DSR 3000 (AF2000SE) Metronic Ouralis Evolution 2(AF2000SE) Arcon Titan 2000 CI(AF2000CI) Arnion AF 6000 CI(AF2000CI) Arnion AF 6000 CIP(AF2000CI) Ferguson AF-5000 CI(AF2000CI-TLA5272CI): Zodiac DZR- 1200FTA(AF1200SE-C0001) Ferguson AF-2818 SE(S220EC) Eycos E-1000 SF(S220EC) Ferguson AF-2018 SE old(S100SE, S100SEC) PowerSky PS-8210SK old (S100SE, S100SEC)

# SERIE S130

Horizon HF-2000 D(S130SAD) Ariasat(S130SAD) Arion 3000(S130SAD) Ferguson AF-2000 SE(TLA3341SE) DSR 3018 CI(C0000/C0001) DSR 3018 FTA(C0000/ C0001)

# SERIE S150

Arion AF 1500 E(S150E) Ferguson AF-3018 SE(S150EC) He@d HD- 1100(S150EC) DTM-Box 2004(S150EC) Arcon Titan 1200 VT(S150EC) NewStar ST-202(S150EC) Sat-Star ME SL-988 (S150EC) Liberty FTA-786(S150EC) Openbox 4(AF3018S-S150EC) Micromax MM-2004(S150EC) Skycom SCM-7270(S150EC) Sedea S-6200(S150EC) Zodiac DZR1500FTA (S150EC)

SERIE S170 Arion AF 1700 E(S170E) Arion AF 1700 EC(S170EC) Ferguson DSR-5001(S170EC) Ferguson AF-4018 SE(S170EC,S170ECB) Ferguson AF-2018 SE New (S170EC) Technocoms x-750Plus(S170EC) Metronic Ouralis Evolution 3(S150EC) Victory ST 1700FTA(S150EC/S170EC) Palcom DSR 5001 plus (S170EC) Sat-Star ST-1700(S170EC) Liberty FTA-9900Plus(S170EC) Openbox F-100 FTA(S170EC) Openbox F-130 FTA(S170EC) Openbox 1700(S170EC) Termal AF-1700 E(S170E) Winstec 1700MC FTA(S170E) Astrasat 2750(S170EC) Digitalvision 2770(S170EC) World in Box(WIB)(S170EC) Sedea S-6100(S170EC) Echosat S170EC) TELSTAR 4018 SE(S170EC) DSR-4018(S170EC) AR-310 (S170EC) Zodiac DZR1700 (S170EC)

#### SERIE S190

Arion AR-330 (S190CI) Arion AF-1900 CI (S190CI) Ferguson AF-5018 CI(S190CI) Ferguson AF-6018 CR(S190CN) Ferguson AF-6318 CR(S190CN) Powersky PS-1900 CS190CN) Power sky PS-1900 CI(S190CNCI) PS-1900 CN/CR(S190CN) Electron PS-1900 CR(S190CN) Sat-Star DSR-8600 CR(S190CN) Openbox X-600(S190CN) Openbox X-300(S190CN) Openbox X-5000(S190CN) Edision 2500 CI(S190CI) He@d HD-3000 CI(S190CI) Arcon Titan 1200 CI(S190CI) Liberty CI-9800(S190CI) Termal AF-1900 CI(S190CI) Openbox F-210 CI(S190CI) Openbox Bluestar CI(S190CI) Openbox X-250(S190CN) Openbox X-4500CI(S190CN) Sat-Star DSR-8600 CICR(S190CI) Zodiac DZR-1900CI(S190CI)

# SERIE S192

Ferguson AF-7018 UCI(S192CNCI) Ferguson AF-7318 UCI(S192CNCI) PS-1900 CNCI(S192CNCI) PS-1900 CRCI(S192CNCI) Electron PS-1900 CRCI(S192CNCI) Powersky PS-1900 CRCI(S192CNCI) Openbox X-610(S192CNCI) Openbox X-620(S192CNCI) He@d CX3500(S192CNCI) DSR 7001(S192CNCI) SatStar 8600CICR(S192CNCI)

# SERIE S700

Ferguson AF-1018 SE(S700SE) Ferguson AF-1018 SEC(S700SEC) Ferguson AF-1118 SE(S700SEC) Zodiac DZR-7000FTA(S700SE)

# SERIE S810

Arion AF 8100 E(S810E) Arion AF 8100 CI(S810CI) Olimpia AF-8100 CI(S810CI) Openbox AF-8100 CI(S810CI) Viva VS-9000 CI(S810CI) Citizen 5000(S810CI) Starway 5000(S820CI/S810CI) Technocoms x-200(S810CI) Technocoms x-250(S810CI) Technofw X-250plus (S810CI) Houston BM-8100 CI(S810CI)

# SERIE S811

Micromax MM-3100(S811CN) Technocoms x-300(S811CN) Technofw x-300plus (S811CN) Technocoms x-350(S811CNCI) Technofw X-350plus (S811CNCI) Olimpia AF-7100 EC(S811EC) Termal AF-7100 EC(S811EC) Viva VS-9000(S811EC) Technocoms X-150(S811EC) Technocoms X-650(S811EC) Citizen 4000(S811EC) SanyoSat 2500(S811EC) GoldVision FTA Surprise (S811EC) Echosat FTA(S811EC) Technocoms x-4000 Plus(S811EC) Technofw X-650plus (S811EC) Echosat CI(S811CI) GoldVision CI Surprise (S811CI) He@d HD- 4000(S811CISKV) He@d HD- 4100(S811CISKV) Olimpia PS-8110 CISK(S811CISKV) Termal 8110 CISK(S811CISKV) pro1(S811CISKV) Micromax MM-2005(S811CISKV) Echosat Sky(S811CISKV) Technocoms x-1000(S811CISKV)

Technocoms x-2000(S811CISKV)

# SERIE S820

Arion AF-8200 CI(S820CI) Arcon Titan 3000 CI(S820CI) Arcon Titan 3000 FTA(S820E) Termal PS- 8200 CI(S820CI) Olimpia 8200 CI(S820CI)

# SERIE S821

Powersky PS-8210(S821SK) Powersky PS-8210(S821SKV) Citizen 7000(S821SKV) Starway 7000(S821SKV) DSR 8096(S821SKV) AF-8096SE(S821SKV) Starway 4000(S821EC/S821ECB) Ferguson AF-8018 UCI(S821CISK) Hyundai HYD-1100 CISKY(S821CISKV) Termal PS-8210(S821CISKV) Technofw X-2000plus (S821CISKV) Ferguson AF-8018 UCIV(S821CISKV) Ferguson AF-8018 UCI USB(S821CISKV) Powersky PS-8210(S821CISKV) STARTRACK 2005 CI SUPER (S821CISKV) Openbox X-1000 (S821CISKV) Openbox X-2000 (S821CISKV)

# SERIE S841

Skycom SCM-7700(S841EC) Opensky OPS-2000 FTA(S841EC) Starway 4100(S841EC) DT Box CI-007(S841CI) Technocoms x-4500 CI Plus(S841CI) Opensky OPS-2000 CI(S841CI) Technocoms x-5000 Plus(S841CN) Skycom SCM-9900(S841CISKV) Daewoo DSD-9270(S841SKV)

#### COMPATIBILITÀ DEL SOFTWARE Goldvision Arion-Ferguson-Technocoms-Openbox-Technofw-Zodiac

# S811EC:

AF1018 - AF2018SEC – AF2818 - AF3018SE - AF3318SE AF4018 X\_650 - X\_750 - X\_4000-AF1700EC - Surprise FTA (Zodiac DZR1500FTA e DZR1700FTA)

# S811CI:

AF5018 - AF5018CI - AF8100CI - F\_210CI - Surprise CI X\_250CI - X\_4500CI

# S811CN:

AF6018 - AF6318 - X\_300 - X\_5000 - X\_600 - Surprise Plus

# S811CNCI:

AF7018 - AF7318 - AF5018UCI-Plus - X\_350 - X\_610 - X\_620 SurpriseCNCI (Zodiac DZR1900CI-Plus)

# S841CI:

AF5018CI - AF8100CI - X\_250CI - X\_4500CI - F\_210CI Surprise CI

# **Corrispondenze Sofware ARION 20-9-07** http://www.centre-upload.biz/index.php

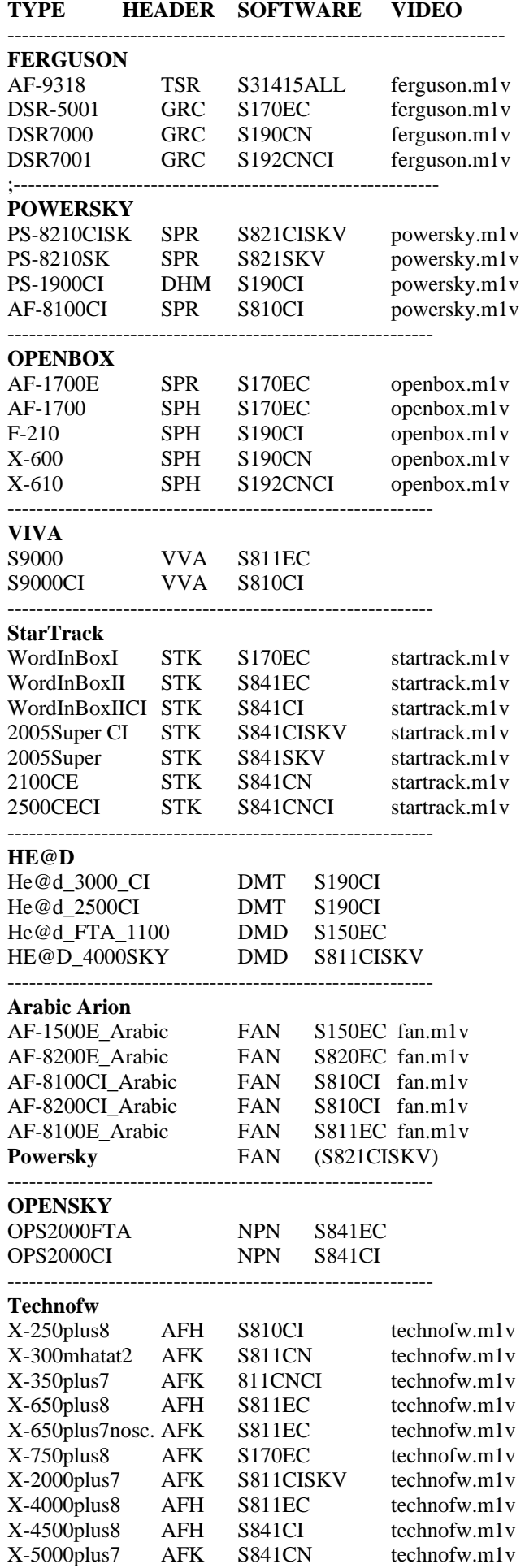

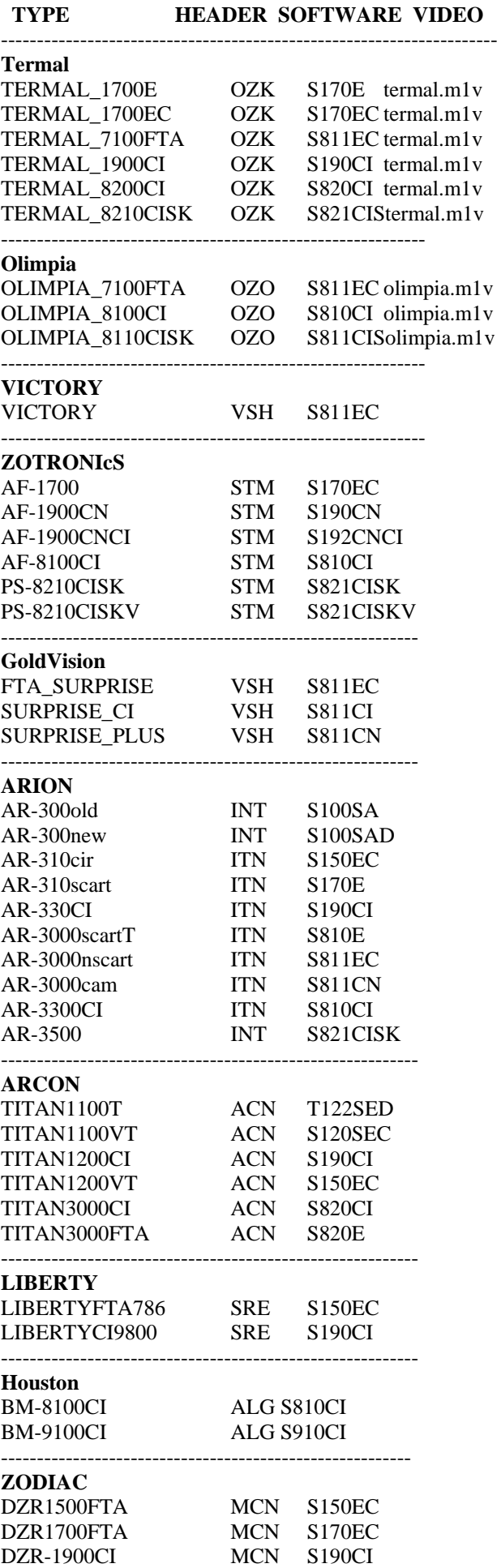

# IL PROGRAMMA DZ ARION LOADER

V2.0

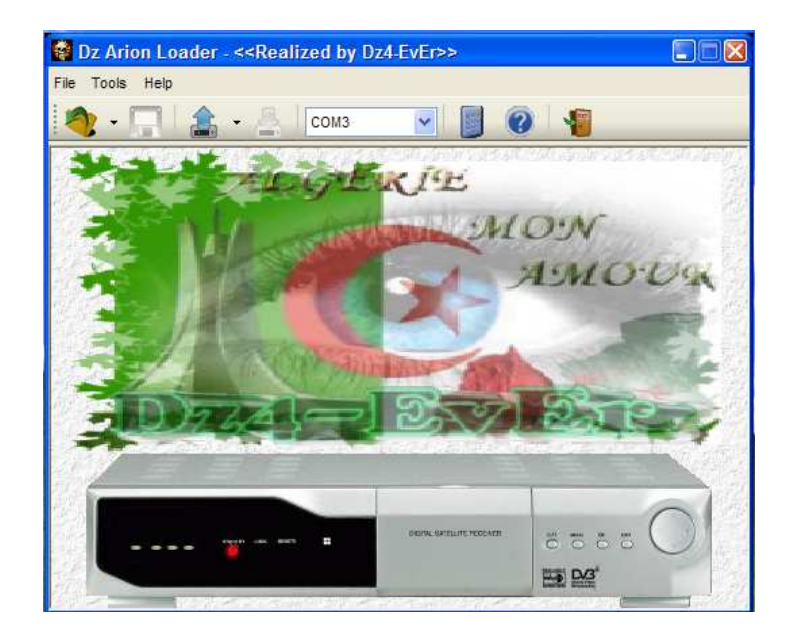

Questo versatile programma, uscito nel mese di Luglio 2007, fornisce tutte le funzioni previste nei programmi visti in precedenza (ma che restano ugualmente utili!) per l'aggiornamento dei decoder della serie Arion come ad esempio:

- Trasferire il Boot dal Pc al Decoder e viceversa (File .buc)
- Trasferire il Software dal PC al Decoder e viceversa (File .auc)
- Trasferire la lista dei canali dal PC al Decoder e viceversa (File .ird)
- Trasferire le Keys dal PC al Decoder e viceversa (File .irk)

# COSA SERVE?

- a) Un cavo seriale Null-Modem
- b) Il file del Boot da trasferire [ es.: AF3018SE Boot 20.1.buc ]
- c) Il file del software da trasferire [ es.: 3018-DTM\_XT-A03\_S150EC-All Key.auc ]
- d) Il file dei canali da trasferire [ es.: Favoriti per lingua 10-10-2007 ]
- e) Il file delle Keys da trasferire [es.: Key Arion\_2007\_09\_01.irk ]

Alla data odierna i Software più interessanti per l'aggiornamento dei decoder DZR1500FTA sono i seguenti:

[ 3018-DTM\_XT-A03\_S150EC-All Key.auc  $1 \rightarrow 3018$  è il corrispondente del DZR1500FTA Zodiac! [  $X-650_b6821_TPS_premier_ART...$  .auc  $\overline{)} \rightarrow X-650$  è il corrispondente del DZR1500FTA Zodiac!

e li possiamo scaricare da:

www.djminato.jconserv.net http://world-sat.info/

entrando, relativamente al secondo sito interent, nel Forum nella parte dedicata ad ARION/FERGUSON e dopo essersi adeguatamente registati.

# IMPORTANTE!!!

### SCARICARE E SALVARE IL FIRMWARE ORIGINALE UNA PRIMA VOLTA ASSIEME ALLA LISTA DEI CANALI MEMORIZZATI NEL DECODER PRIMA DI QUALSIASI MODIFICA DEL SOFTWARE STESSO!

### A) COME SALVARE IL FIRMWARE, IL BOOT, I CANALI, LE KEYS (presenti nella memoria del Decoder)

- 1 Collegare le due apparecchiature con un cavo seriale Null Modem.
- 2 Cliccare sull'icona della cartella in alto a sinistra (Upload) e fare la scelta desiderata.

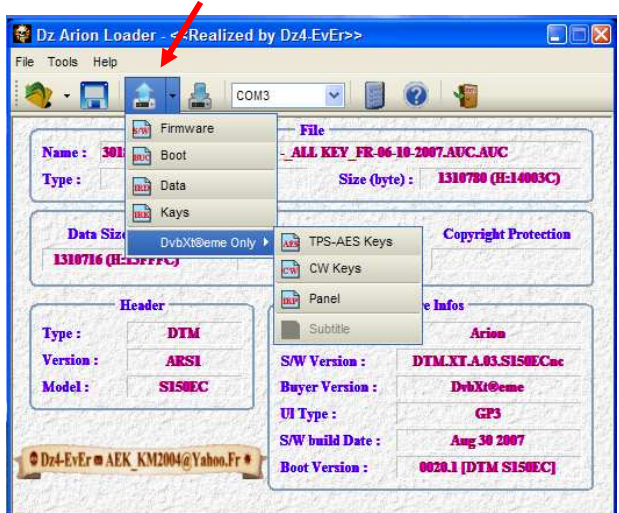

3 – Cliccare sul tipo di file da scaricare dal Decoder e seguire le istruzioni (tre punti) del menu a tendina che esce ogni volta, utilizzando il telecomando per inserire i codici appropriati (Vedi anche tabella dei codici come spiegato alla fine del manuale)

4 – Salvare il file desiderato con un nome appropriato e con l'estensione relativa al tipo di file da poter riutilizzare all'occorrenza in seguito (Firmware=.auc - Boot=.buc – Data=.ird - Key=.irk –)

# B) COME TRASFERIRE IL SOFTWARE DAL PC AL DECODER

(dopo averli collegati assieme con un cavo seriale Null-Modem):

1 - Cliccare sull'icona Open del programma

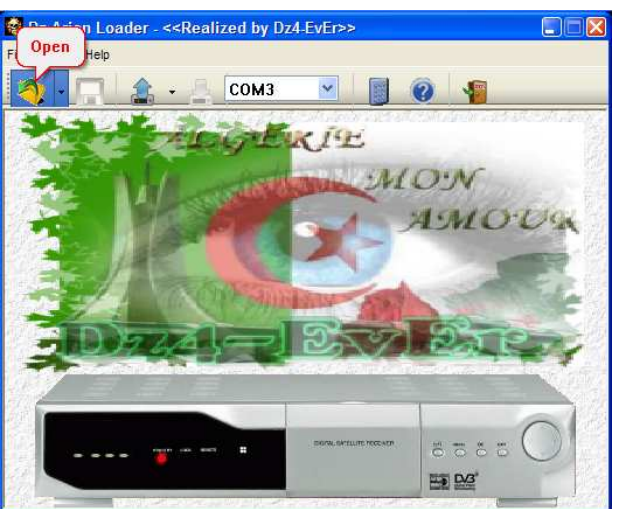

2 – Aprire il file del Software che vogliamo trasferire dal PC al Decoder cliccando sul nome del file nella finestra delle cartelle che si presenta (come sotto evidenziato).

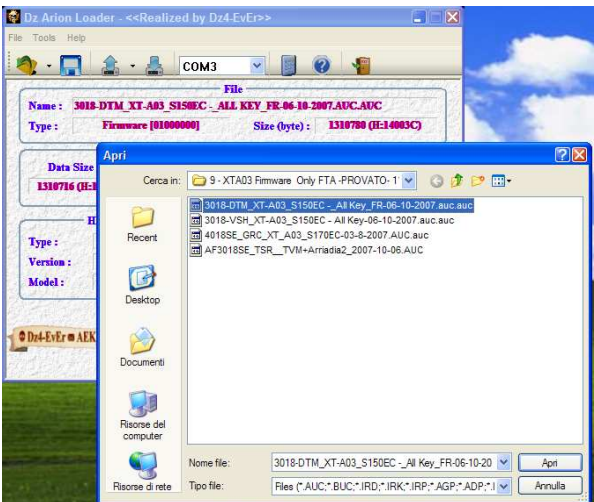

Oppure entrare sulla memoria dei file già utilizzati in precedenza e caricare il file desiderato

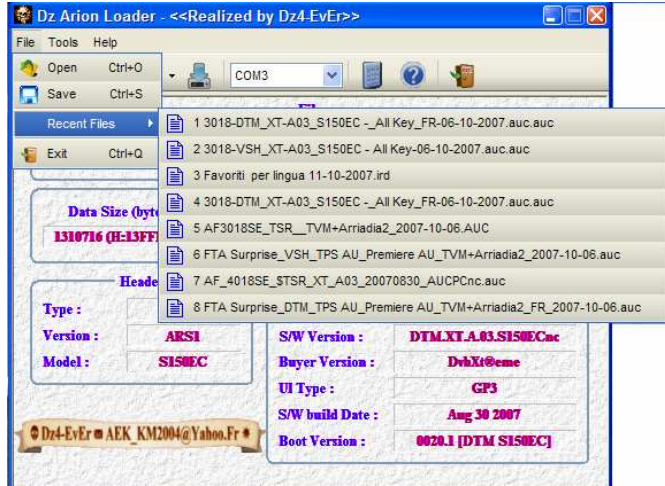

3 – Una volta aperto il file del software apparirà la seguente schermata dove il programma fornirà i parametri del software stesso.

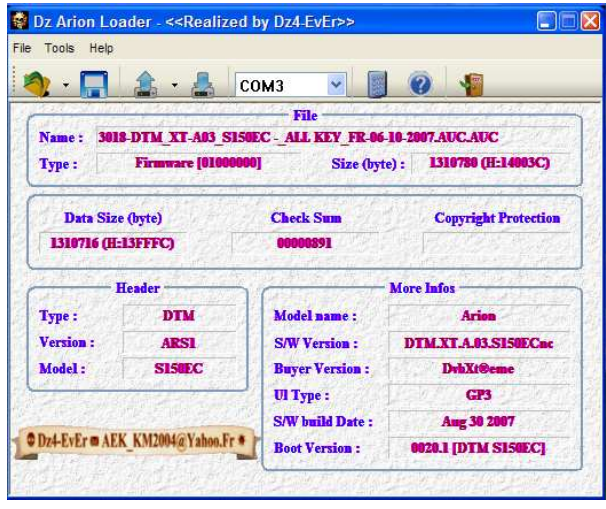

4 – Cliccando sulla quarta icona in alto (Dowload) apparirà la seguente schermata:

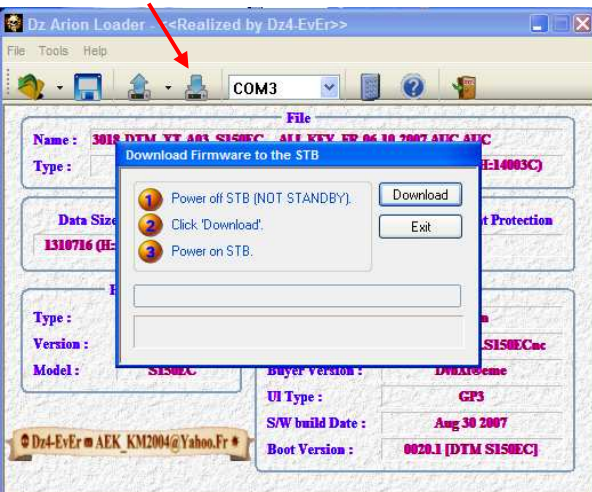

5 – A questo punto seguire le istruzioni riportate nei tre punti del menu a tendina che appare e cioè:

- a) Staccare l'alimentazione dal Decoder
- b) Cliccare su Dowload
- c) Ridare alimentazione al decoder

# ATTENZIONE!!! In questa fase non bisogna assolutamente che manchi l'alimentazione al decoder pena la distruzione dello stesso!!!

Attendere finché a video non avremo un messaggio che il trasferimento è stato completato (dopo circa TRE minuti) e finché sul display del Decoder non appare la scritta seguente [ - - - - ] oppure l'ora. \_\_\_\_\_\_\_\_\_\_\_\_\_\_\_\_\_\_\_\_\_\_\_\_\_\_\_\_\_\_\_\_\_\_\_\_\_\_\_\_\_\_\_\_\_\_\_\_\_\_\_\_\_\_\_\_\_\_\_\_\_\_\_\_\_\_\_\_\_\_\_\_\_\_\_\_\_\_\_\_\_\_\_\_\_\_\_\_\_\_\_

NOTA: Seguendo il procedimento spiegato sopra ma, all'inverso (cioè cliccando sull'icona Upload) potremmo scaricare il software esistente nel decoder (originale o altro) e la lista dei canali esistenti da utilizzare in seguito. Basterà segure le istruzioni visibili (tre punti) sul menu a tendina che esce ogni volta.

\_\_\_\_\_\_\_\_\_\_\_\_\_\_\_\_\_\_\_\_\_\_\_\_\_\_\_\_\_\_\_\_\_\_\_\_\_\_\_\_\_\_\_\_\_\_\_\_\_\_\_\_\_\_\_\_\_\_\_\_\_\_\_\_\_\_\_\_\_\_\_\_\_\_\_\_\_\_\_\_\_\_\_\_\_\_\_\_\_\_\_

# TUTTE QUESTE OPERAZIONI SONO RIPETIBILI CON GLI ALTRI FILES DA AGGIORNARE (Boot, Keys, Data)

Ora che abbiamo trasferito il nostro nuovo software nel decoder avremo, però, che tutti i canali saranno stati cancellati e bisognerà reinserirli nella memoria del Decoder.

# C) COME INSERIRE I CANALI NEL DECODER

Per questa operazione basta ripetere le fasi seguite per l'aggiornamento del Firmware come sopra spiegato caricando sul PC, con questo programma, il file dei canali che avremo salvato [Es.: Favoriti per lingua 10-10-2007.ird ] (o che avremo scaricato da qualche parte) il quale ha un'estensione .ird. Questa volta non occorre staccare l'alimentazione al Decoder; è sufficiente metterlo in Stand By.

1) Cliccare su Open e, avendo scelto di trasferire il file dei canali, cliccando sul nome del file con la lista (.ird) avremo a video la seguente schermata:

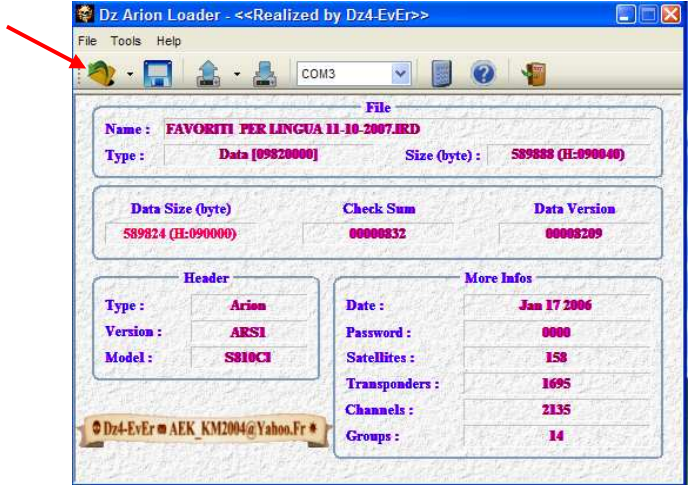

2) Cliccare sull'icona Dowload; apparirà un menu a tendina con le istruzioni da seguire per il trasferimento dei canali (File.ird) da eseguire in tre punti:

- 1) Mettere il Decoder in Stand-By.
- 2) Premere sul telecomando il codice 24680.
- 3) Cliccare su Dowload.

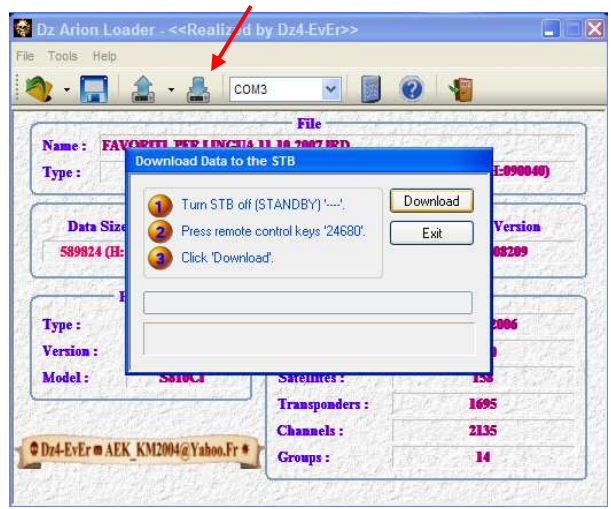

A questo punto avremo trasferito i canali nel decoder. (Canali che avremo in precedenza salvato e sistemato in una lista secondo i nostri gusti con il programma ARITER.exe).

\_\_\_\_\_\_\_\_\_\_\_\_\_\_\_\_\_\_\_\_\_\_\_\_\_\_\_\_\_\_\_\_\_\_\_\_\_\_\_\_\_\_\_\_\_\_\_\_\_\_\_\_\_\_\_\_\_\_\_\_\_\_\_\_\_\_\_\_\_\_\_\_\_\_\_\_\_\_\_\_\_\_\_\_\_\_\_\_\_\_\_ NOTA: Seguendo il procedimento spiegato sopra ma, all'inverso (cioè cliccando sull'icona Upload) potremmo scaricare la lista esistente nel decoder (originale o altro) da utilizzare in seguito. Basterà segure le istruzioni visibili (tre punti) sul menu a tendina che esce ogni volta.

\_\_\_\_\_\_\_\_\_\_\_\_\_\_\_\_\_\_\_\_\_\_\_\_\_\_\_\_\_\_\_\_\_\_\_\_\_\_\_\_\_\_\_\_\_\_\_\_\_\_\_\_\_\_\_\_\_\_\_\_\_\_\_\_\_\_\_\_\_\_\_\_\_\_\_\_\_\_\_\_\_\_\_\_\_\_\_\_\_\_\_

Cliccando, infine, sull'icona indicata qui sotto potremo vedere la lista dei codici utilizzabili con il telecomando per le varie operazioni utili ed anche ciò che verrà visualizzato sul display del Decoder.

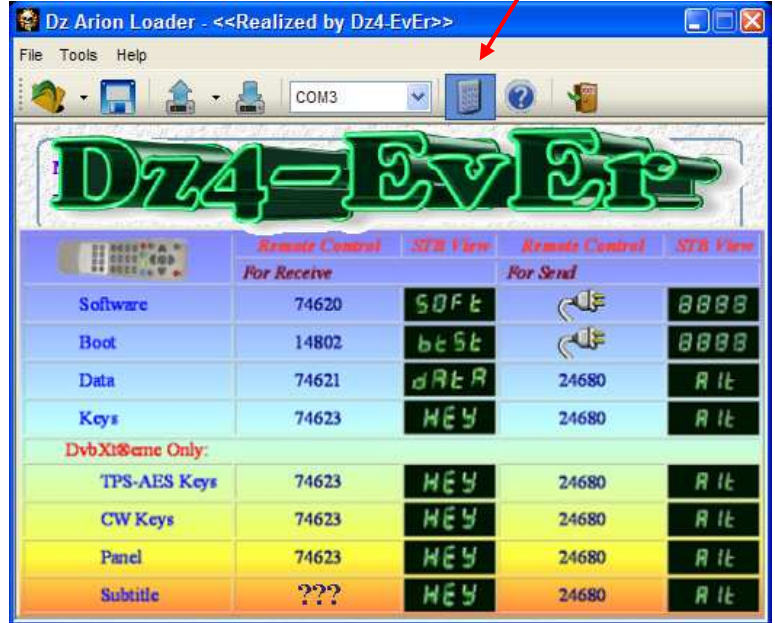

# IMPORTANTE!

COMPLETATE LE OPERAZIONI DI UPGRADE DOVREMO, OGNI GIORNO, RIAVVIARE IL DECODER PREMENDO IL PULSANTE ROSSO SUL TELECOMANDO (UHF) PER ENTRARE NEL MENU E SCEGLIERE L'OPZIONE TTUNER RESTART].

# - IL SOFTWARE SBCL PER Tps -

09 Settembre 2007

#### SBCL è un software che permette di inviare le Keys al decoder (3018-DZR1500FTA) via RS232.

Per funzionare il programma necessita del firmware AA6 installato nel decoder. [Es.: 3018 Dvbxtreme\_6686\_AA6+sbcl.auc]

#### Cosa fare?

1. Sostituire il firmware del decoder con il nuovo firmware utilizzando Autoarioner o DZ-Loader.

2. Per il funzionamento del sistema è necessaria una connessione permanente tra il decoder ed il PC via cavo seriale Null-Modem.

3. Scaricare i due file giornalieri Tps.fns e v-tps.db con il programma TpsBinExtract.exe e salvarli nella cartella Plugins di SBCL.

4. Configurare il Decoder come di seguito specificato:

Configurazione nel firmware AA6

- Sharing Mode: Newcamd
- CA System: ALL CA ID
- Try EMU: YES
- TIMEOUT Delay: 0800 (ms)

Poi EXIT

- 5. Installare il programma Sbcl.exe
- 6. Configurare SBCL seguendo le istruzioni seguenti:

- Nella casella "Tuner", Communication, selezionare « Ferguson » e la porta COM utilizzata. Spuntare Autostart e Debug nella finestra del programma.

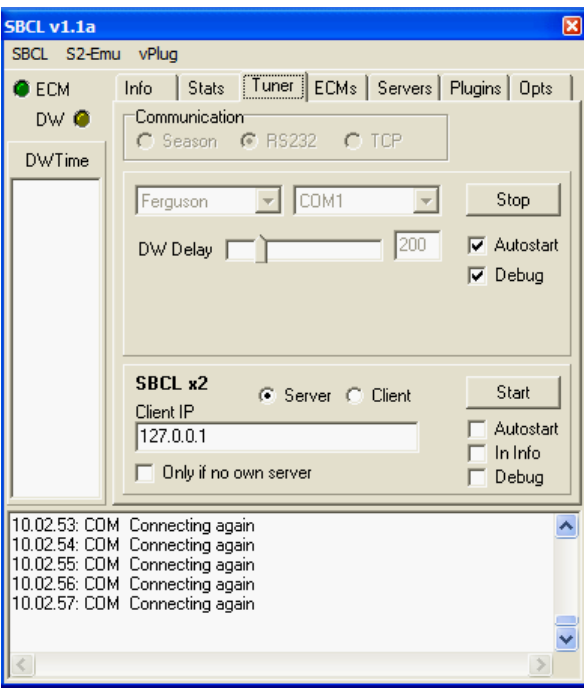

- Cliccando la casella « ECMs » dovreste vedere la lista: Cyfra+, Polsat, Premiere, TPS, CSAT... tutto Ok per default.

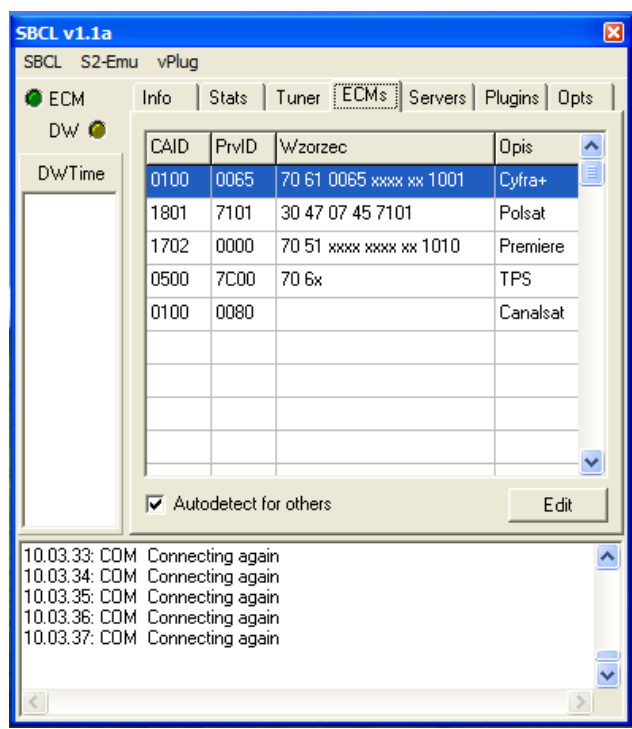

- Cliccando la casella "Plugins" dovreste leggere nella lista S2-Emu, V-Plug; cliccare su "S2-Emu" e poi su "Save".

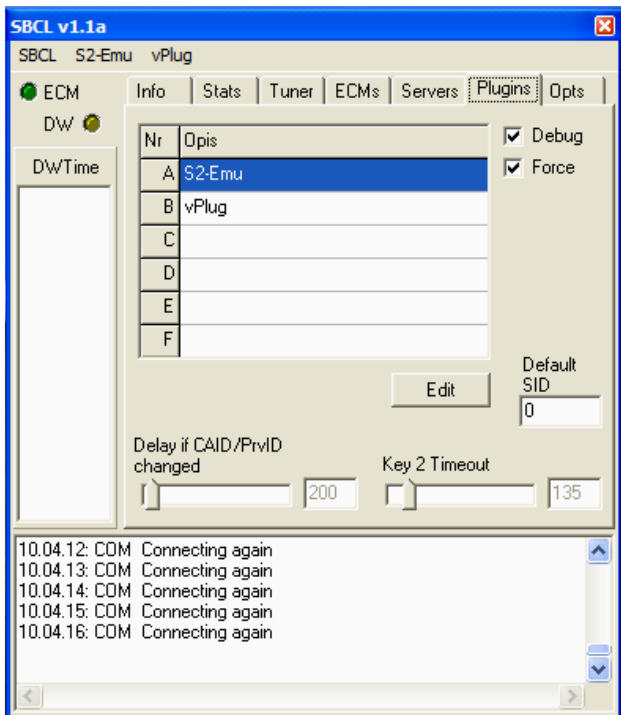

- Cliccare ora su « ECMs » e poi cliccare su « Save »

ATTENDERE QUALCHE MINUTO E… BUONA VISIONE.

Nota Bene: Utilizzare solo il software 6686\_AA6!

# - SBCL PER IMMAGINI -

Per primo aggiornare il vostro Decoder (DZR1500FTA) con il Firmware seguente: « 3018SE\_dvbxtreme\_6686\_AA6.auc »

Importante!!! Dovete configurare il tutto così come spiegato di seguito.

Ricorda: utilizzare il cavo seriale Null-Modem identico a quello utilizzato per l'aggiornamento del software.

Per il Decoder Zodiac DZR1500FTA e cloni vari premere il tasto rosso (UHF) sul telecomando e cliccare su "Sharing Setting";

mettere i seguenti parametri:

- sharing mode = newcamd
- $-$  ca system  $=$  all ca\_id
- try emu = yes
- timeout delay = 1000

Per SBCL v1.1.a

 Attenzione che per lanciare il programma Sbcl.exe dovete essere connessi a Internet e dopo non serve più.

→ Non dimenticare di prendere i due files giornalieri « Vp\_tps.db e tps.fns » utilizzando il programma TpsBinExtract.exe oppure scaricandoli dai vari siti disponibili. Questi files vanno copiati nella cartella Plugins del programma Sbcl.exe

# Selezione del menu

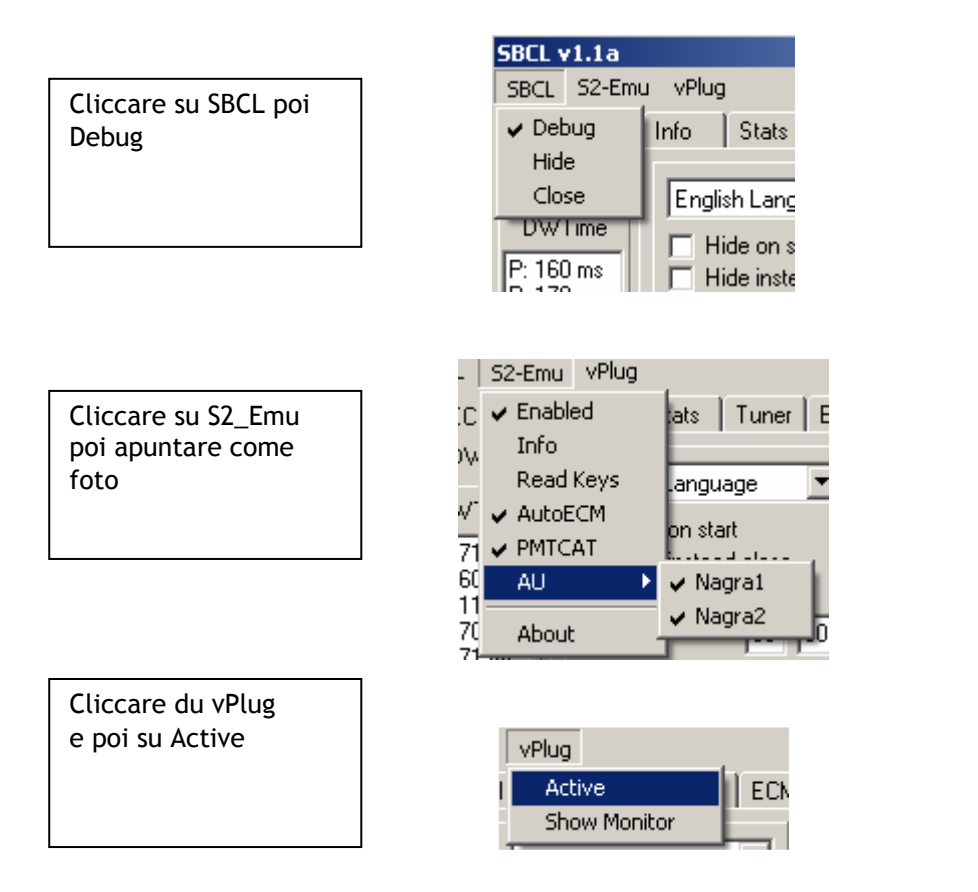

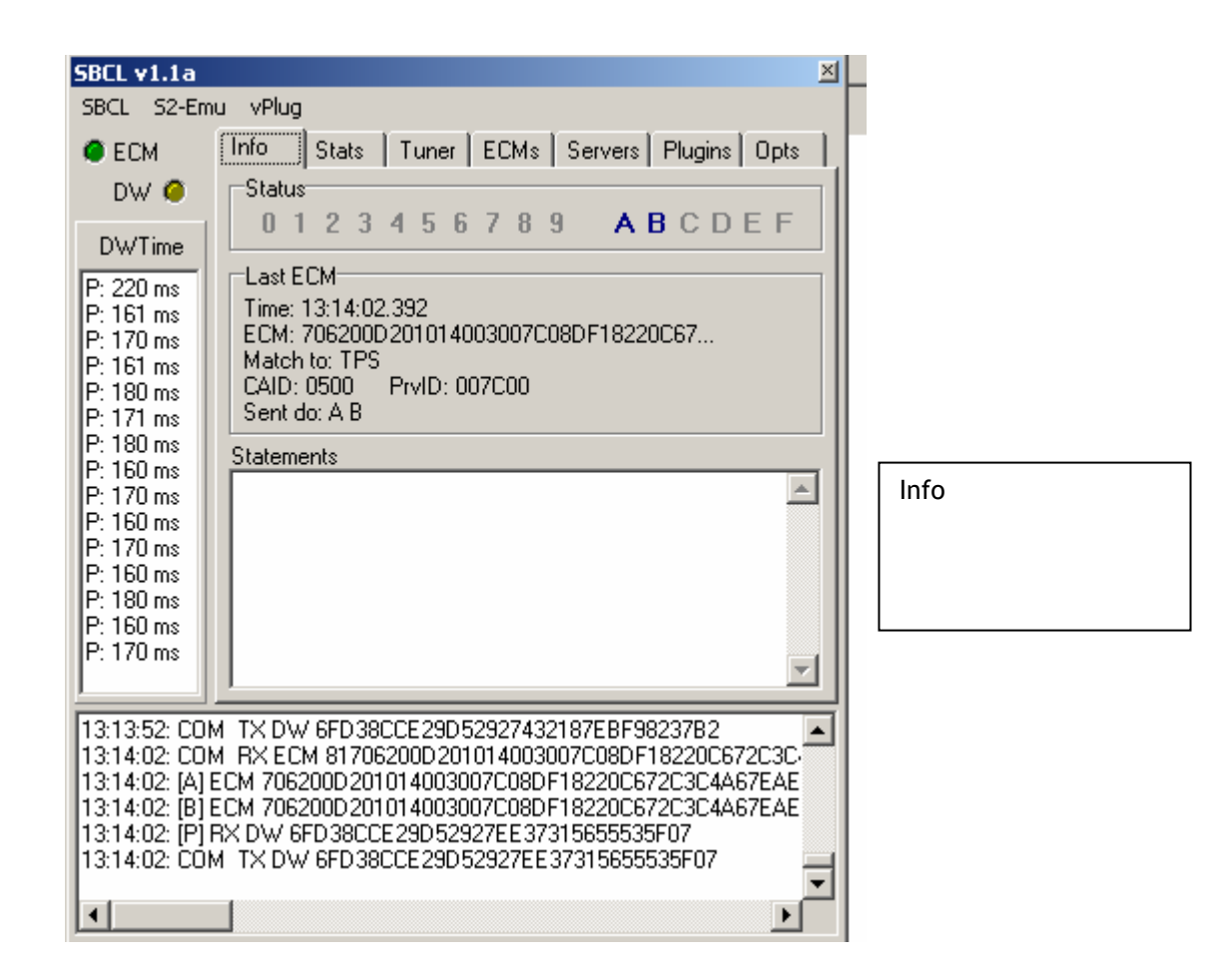

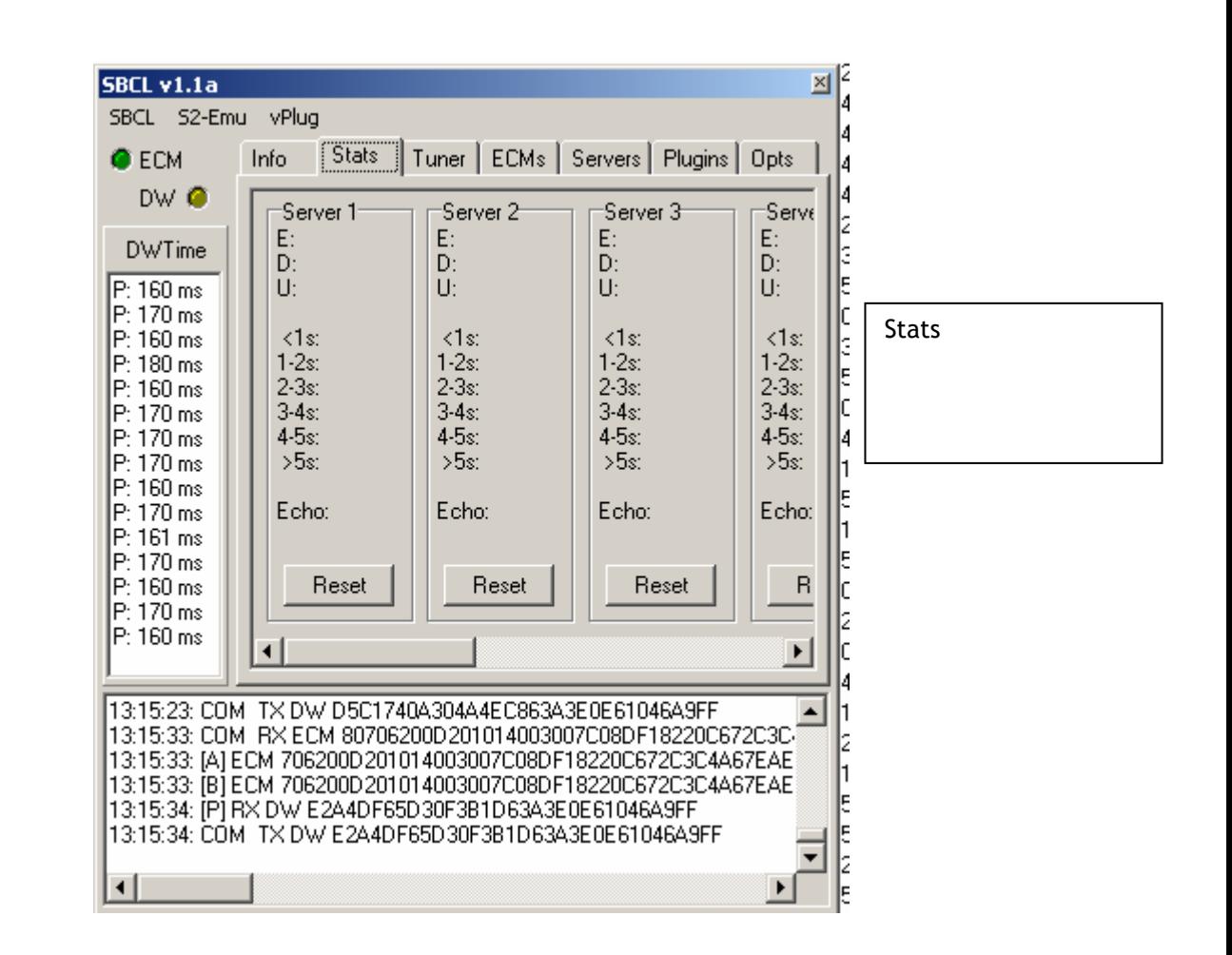

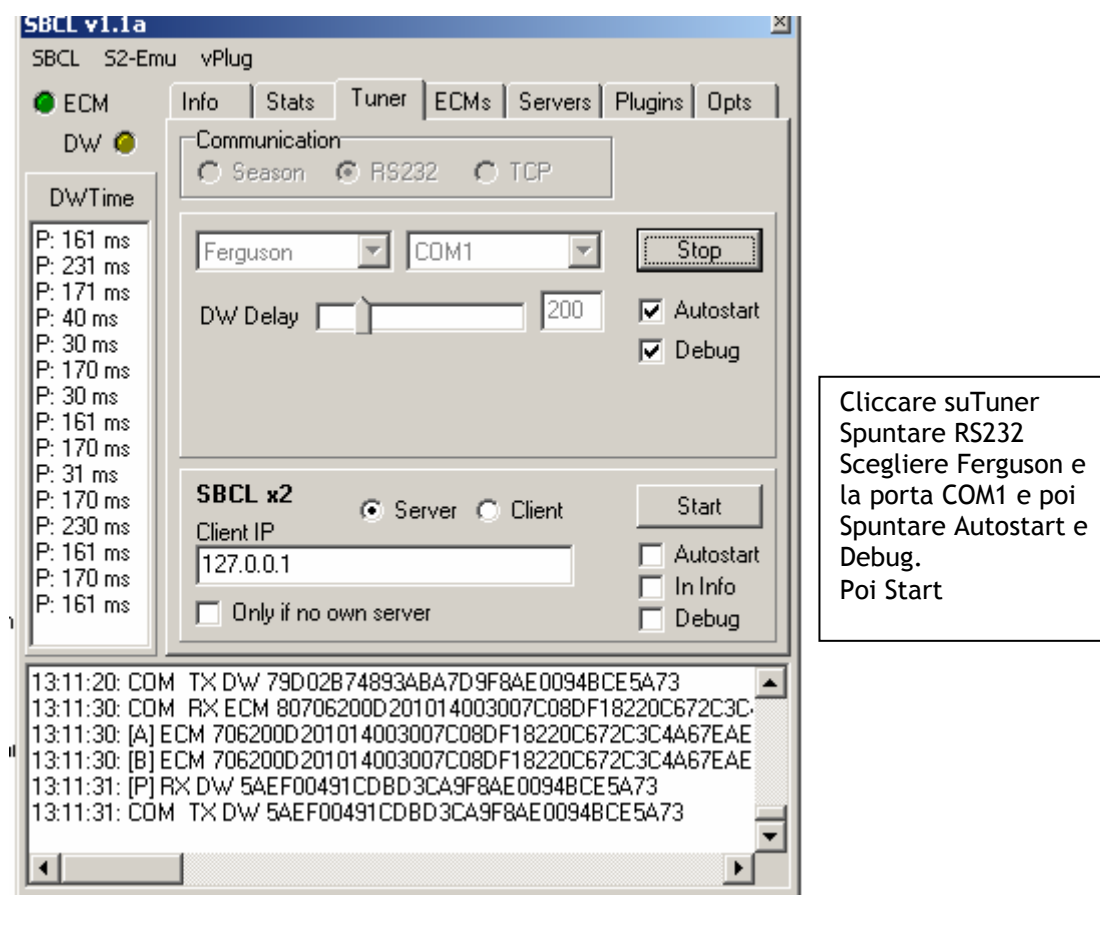

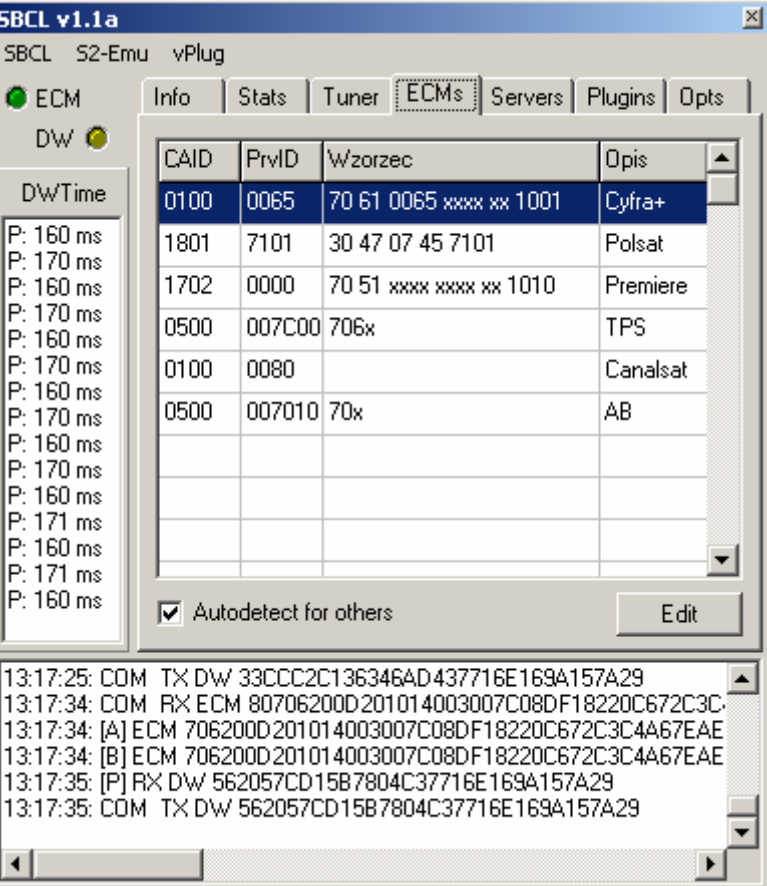

Cliccare su ECMs Verificare i Bouquet disponibili

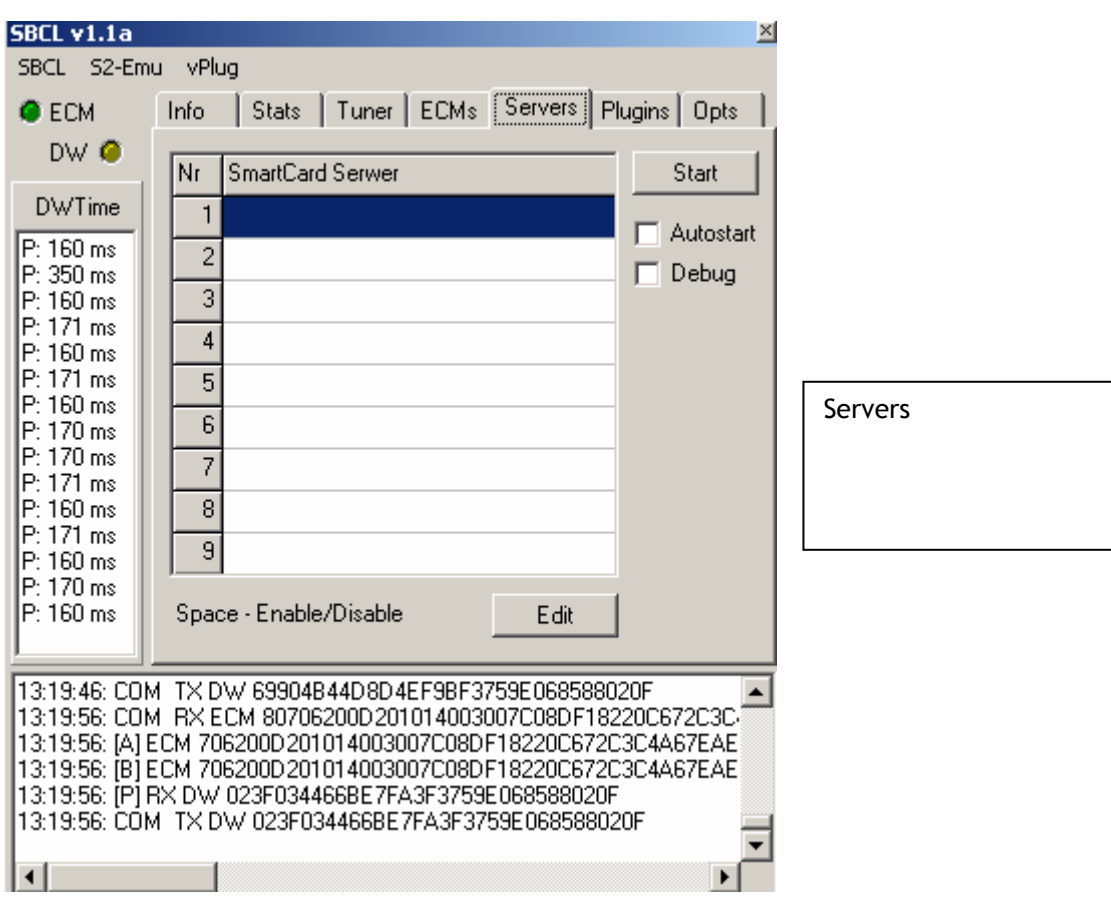

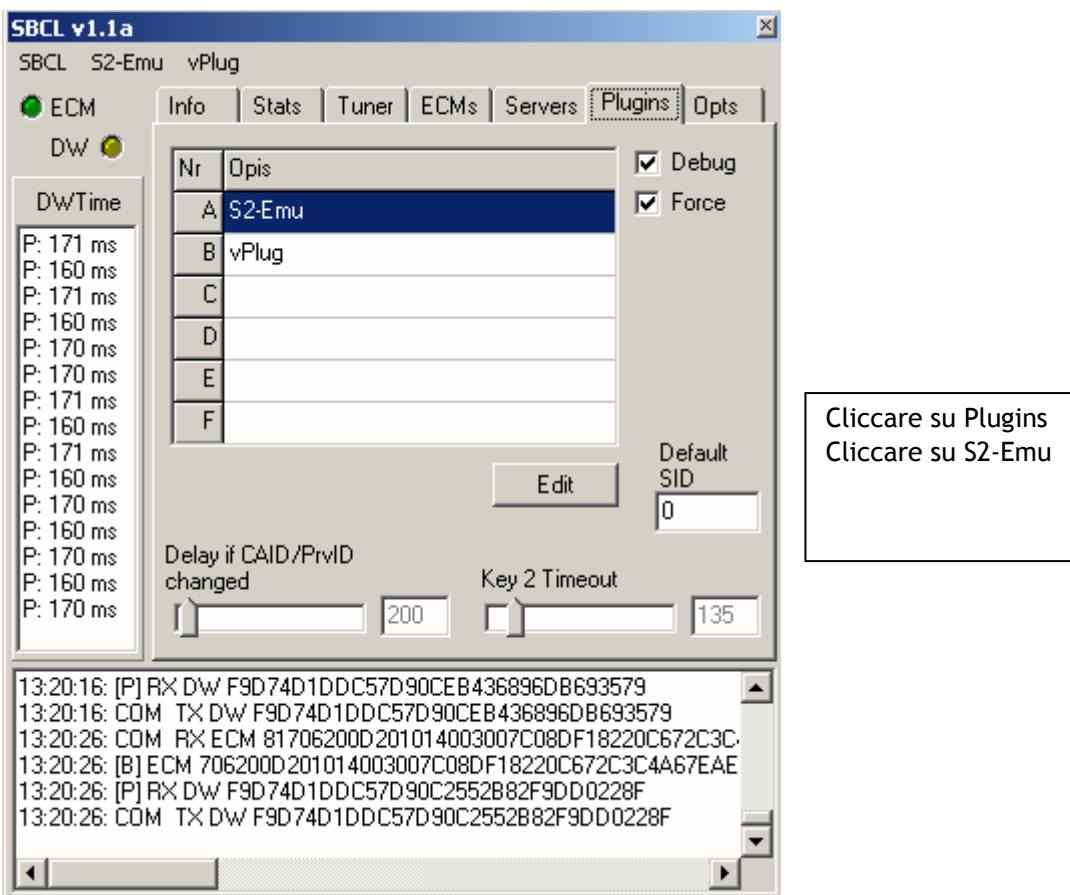

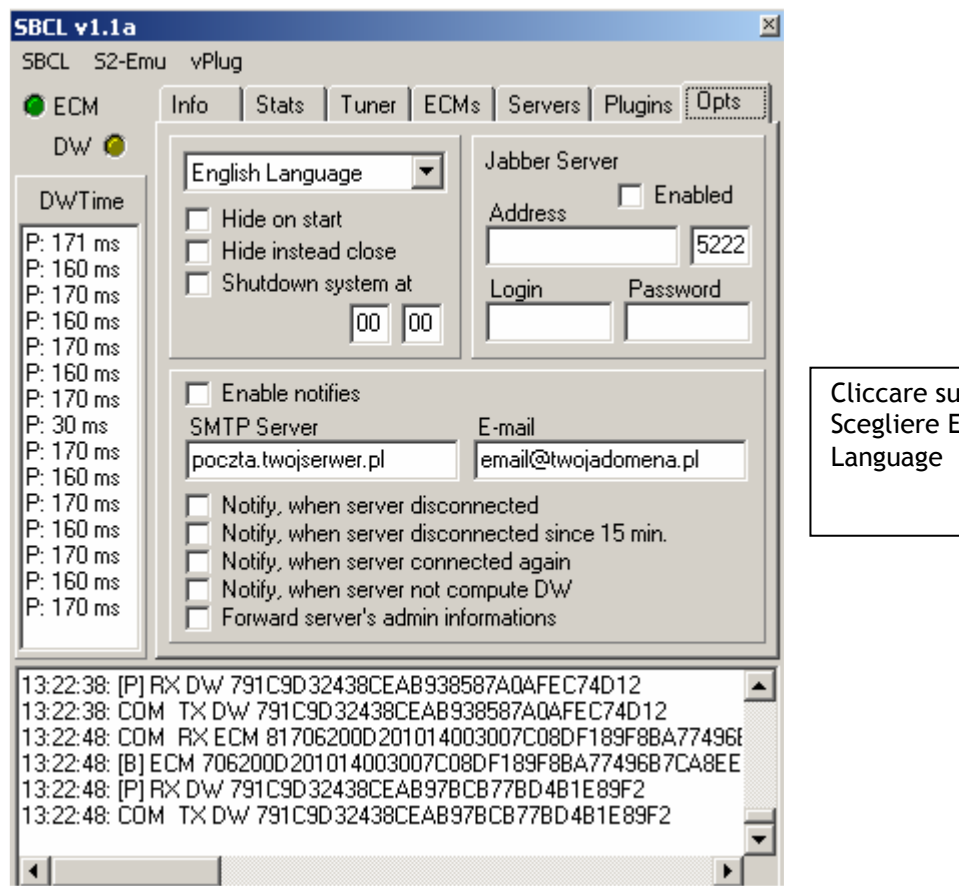

Cliccare su Opts Scegliere English

Sat\_1

08.09.07

# DIZIONARIO SAT

#### Accesso condizionato

Sistema per limitare l'accesso ai servizi di un fornitore di programmi televisivi a coloro che ne hanno diritto, cioè agli abbonati. Normalmente avviene con la codifica del segnale.

#### ADC

Analog to Digital Conversion. E' la conversione di un segnale analogico al digitale. Il processo inverso si chiama DAC (Digital to Analog Conversion).

#### AFC

Automatic Frequency Control. Circuito montato su tutti i ricevitori che permette di agganciare la frequenza e di mantenerla al massimo livello.

#### AGC

Automatic Gain Control. Circuito per mantenere costante il livello del segnale d'uscita anche quando varia il segnale d'ingresso.

#### Algoritmo

Processo matematico utilizzato per la codifica e la decodifica di un flusso di dati. Praticamente la base di tutti i sistemi utilizzati dai Provider.

#### Alta definizione

L'immagine televisiva tradizionale PAL è formata da 625 linee di definizione mentre nell'Alta Definizione il numero delle linee viene raddoppiato per ottenere una qualità d'immagine e un livello di dettaglio decisamente migliore.

#### Ampiezza (larghezza) di banda

Intervallo di frequenze entro il quale viene trasmesso il segnale.

#### **Analogico**

Sistema di trasmissione del segnale, ad esempio TV, modulato in frequenza.

#### Antenna

Dispositivo per la trasmissione e la ricezione delle onde radio. Assume forme diverse a seconda delle funzioni, per esempio: semplice filo elettrico, asta, circolare, radiale, parabola (vedi sotto), ecc.

#### Antenna parabolica

Dispositivo utilizzato per la ricezione e/o trasmissione di segnali da e per satellite, costituito da una superficie riflettente parabolica e un elemento trasmittente o ricevente posto in un punto detto fuoco. Il guadagno dell'antenna varia in funzione del diametro: maggiori le dimensioni, migliore è il guadagno e quindi la quantità del segnale ricevuto. Può essere di tre tipi: prime focus, offset e Cassegrain (quest'ultima utilizzata principalmente nelle stazioni mobili di uplink)

#### Apertura

In gergo per descrivere il diametro utile della parabola.

#### Attenuazione

La perdita di potenza di un segnale elettromagnetico che si verifica durante la sua trasmissione.

#### Attenuazione di riflessione

Rapporto tra la quantità di segnale che colpisce la parabola e quella riflessa sul fuoco.

#### Attuatore

Congegno meccanico motorizzato che aziona e dirige il puntamento della parabola. Per esempio nei sistemi Horizon to Horizon e Polar Mount.

#### Auto tracking

Circuito montato all'interno del ricevitore che dispone e memorizza automaticamente i canali per una ricerca più comoda.

#### Auto tuning

In alcuni ricevitori, controlla automaticamente la posizione della parabola e la polarizzazione del segnale al fine di ottenere un'immagine di migliore qualità.

#### Az/El

Az (Azimut) e El (Elevazione). Sono i riferimenti essenziali per il puntamento fisso della parabola.

#### Azimut

Rilevamento della bussola, espresso in gradi di rotazione oraria dal nord geografico, che individua la posizione di un satellite sul piano orizzontale. E' una delle due coordinate, insieme all'elevazione, necessarie per centrare l'antenna parabolica sul satellite desiderato.

#### Banda

Gamma di frequenze comprese all'interno di un dato intervallo di valori espresso in Hz.

#### Banda base

Il segnale di base in uscita prodotto direttamente da una telecamera, da un ricevitore di TV satellitare o da un videoregistratore, necessario per il corretto funzionamento di un decodificatore. Un segnale in banda base è infatti visibile così come si presenta solo su monitor di studio, mentre per vederlo "a casa", bisogna convertirlo con un modulatore in uno dei dei due canali VHF o UHF sintonizzabili dal televisore domestico.

#### Banda C

Gamma delle frequenze di trasmissione (downlink) impiegata dai satelliti di TLC. Necessita, per essere ricevuta, di antenne paraboliche di grande diametro (oltre 3 m.). In particolare, la gamma compresa tra 3,7 e 4,2 GHz è utilizzata per le ritrasmissioni a terra dei segnali (downlink), mentre quella compresa tra 5,9 e 6,4 Ghz è utilizzata per il processo inverso (uplink).

#### Banda HF

Gamma di frequenze comprese tra 1,8 e 30 MHz.

#### Banda Ka

Gamma di frequenze comprese tra 18 e 31 GHz.

#### Banda Ku

Gamma delle frequenze di trasmissione (downlink) comprese tra 11 e 13 GHz, utilizzata dalla maggior parte dei satelliti di TLC. E' ricevibile direttamente a casa, tramite antenne paraboliche di piccolo diametro (da 45 a 90 cm. circa).

#### Banda L

Gamma di frequenze comprese tra 1,5 e 2,7 GHz.

#### Banda P

Gamma di frequenze comprese tra 0,2 e 1 GHz.

#### Banda S

Gamma di frequenze comprese tra 2,7 e 3,5 GHz.

#### Banda V

Gamma di frequenze comprese tra 36 e 51 GHz.

#### Banda VHF

Gamma di frequenze comprese tra 50 e 146 MHz.

#### Banda X

Gamma delle frequenze di trasmissione (downlink) comprese tra 7,2 e 7,7 Ghz, impiegata da alcuni satelliti.

#### Basic

Abbonamento ad un pacchetto di canali TV.

#### Baud

È l'unità di misura della velocità alla quale i computer si scambiano le informazioni. Può essere equiparata per comodità di calcolo al numero di bit trasmessi in un secondo.

#### Beam

Il raggio emesso da un satellite che copre una determinata superficie della terra detta area di copertura o footprint.Il raggio emesso da un satellite che copre una determinata superficie della terra detta area di copertura o footprint. **Bird** 

In inglese: uccello. Termine gergale per indicare un satellite in orbita geostazionaria.In inglese: uccello. Termine gergale per indicare un satellite in orbita geostazionaria.

#### Bit

Binary digit. Unità di misura dell'informazione digitalizzata. I numeri, le lettere dell'alfabeto, i segni logico-matematici, i simboli grafici, i segnali elettrici, audio/video ecc. sono rappresentati come una successione di bit. In particolare si usano successioni di 8 bit, corrispondenti a un byte, per rappresentare qualsiasi carattere (le combinazioni sono 2 alla  $8 = 256$ ).

#### Bit Error Rate

Parte di una sequenza di bit che risulta errata. Per esempio: un BER di 10-6 corrisponde ad una media di un errore per milione di bit.

#### Bit rate

Letteralmente: velocità di bit. Misura, in bit o bytes al secondo, della qualità (cioé della velocità) del segnale. Blanking

Un segnale televisivo ordinario è formato da 30 immagini o frames trasmesse ogni secondo con una velocità tale che l'occhio umano le confonde tra loro creando l'illusione dell'immagine in movimento. L'intervallo di blanking è la porzione del segnale TV compresa tra due frames in successione tra loro.

#### B-MAC

Metodo di trasmissione e di codifica dei segnali televisivi.

#### Bouquet

Pacchetto di canali televisivi commercializzato come singola entità.

#### Business Television

La TV via satellite utilizzata come strumento per la comunicazione aziendale: videoconferenze, meeting, promozione dei prodotti, formazione del personale ecc.

#### BPS

Baud per secondi: unità di misura della velocità di trasmissione dei dati.

#### Business Television

La TV via satellite utilizzata come strumento per la comunicazione aziendale: videoconferenze, meeting, promozione dei prodotti, formazione del personale ecc.

#### Byte

Successione di 8 bit.

#### Cablemodem

Modem per la TV via cavo: i dati arrivano attraverso una rete a banda larga con un'elevata capacità di trasporto. Cable operator

Operatore via cavo. Impresa che gestisce, su un dato territorio, la distribuzione via cavo di un segnale televisivo. CAM

Conditional Access Module. Detto anche "biscotto", è il dipositivo che regola l'accesso condizionato. Può essere un modulo estraibile da uno slot, come nel caso del sistema di accesso condizionato Irdeto o di quelli conformi allo standard Common Interface, oppure un chipset integrato direttamente sulla piastra madre del ricevitore.

#### Canale

a) Banda di frequenza all'interno della quale viene trasmesso un collegamento di trasmissione completo. In pratica, è il mezzo ove transita l'informazione. I segnali TV richiedono canali da 6 Mhz. In tutti i paesi del mondo le frequenze di trasmissione radiotelevisive sono specificate e assegnate alle diverse emittenti dai Ministeri delle PTT o da speciali commissioni governative. Negli USA, per esempio, tale compito è svolto dalla Federal Communications Commission (FCC).

b) Per estensione, il termine canale si riferisce alla programmazione trasmessa da un network televisivo o radiofonico. Canali generalisti

Canali, TV o radiofonici, con un palinsesto che comprende vari tipi di programmazione: dal varietà alle news, dallo sport ai talk show. Sono ancora molto diffusi nel mondo e costituiscono il modello tradizionale di offerta televisiva. Canali tematici

Canali, TV o radiofonici, non generalisti e perciò dedicati ad un tema specifico: p. es. sport, cinema, caccia & pesca, news ecc.

#### Carrier

In inglese, indica il segnale o l'onda portante.

#### **Cassegrain**

L'inventore delle omonime antenne paraboliche a doppio riflettore. Sono di grandi dimensioni e vengono generalmente impiegate negli impianti trasmettitori delle stazioni terrestri di uplink.

#### Cavo coassiale

a) Il cavo di vecchia generazione che consente di portare in casa solo un certo numero di canali TV analogici senza servizi aggiuntivi, nè interattività.

b) Cavetto impiegato per trasferire segnali elettrici ad alta frequenza con basse perdite. Collega, per esempio l'LNB e il ricevitore.

#### CDMA

Code Division Multiple Access. Schema di accesso multiplo al medesimo transponder da parte di emittenti televisive diverse. E' basato sulla modulazione dello spettro elettromagnetico e dei codici ortogonali ed evita le interferenze tra gli utilizzatori.

#### Cellular TV

Televisione cellulare. La possibilità di utilizzare la rete di telefonia cellulare per vedere la Tv via satellite. In pratica, significa poter impiegare il proprio telefono portatile come antenna di ricezione dei segnali satellitari destinati al televisore domestico.

#### Centralizzato

#### vedi SMATV

# Chiave elettronica

Possibilità di impedire la visione di canali particolari se non si fornisce al ricevitore un numero di codice.

#### Codifica (criptaggio)

Sistema impiegato per oscurare (criptare) le trasmissioni di canali televisivi a pagamento. Si ottiene modificando continuamente la forma del segnale. Al contrario, il segnale TV non codificato si dice "in chiaro".

#### Common Interface

Interfaccia comune. Consente l'uso di accessi condizionati diversi in un stesso set top box. E' anche il nome dello standard sviluppato nell'ambito del sistema DBV. In pratica si tratta di un decoder fornito di uno o più slot nel quale é possibile inserire il modulo di accesso condizionato (Cam) e la smart card forniti dalla pay TV digitale alla quale ci si vuole abbonare. Volendo sottoscrivere un abbonamento ad un altro operatore, che utilizza un sistema di accesso condizionato differente, basta sostituire il modulo Cam e la smart card senza dover cambiare il proprio set top box.

#### Commutazione 22 kHz

Segnale inviato dal ricevitore che permette di commutare (cambiare il verso della corrente elettrica) i segnali provenienti da due LNB, oppure di commutare tra due oscillatori locali presenti negli LNB universali.

#### Compressione

Tecnica che consente di ridurre lo spazio fisicamente occupato da un file oppure il tempo di trasmissione di un file. Compressione digitale

Tecnologia che consente di comprimere un maggior numero di canali all'interno di un segnale televisivo. Si ottiene per riduzione del numero dei bit necessari a trasmettere in forma numerica (digitale) l'informazione contenuta in un segnale TV. In questo modo è possibile inviare, nello stesso spazio occupato da un canale analogico, da quattro a dieci canali digitali.

#### Conax

Sistema di accesso condizionato Europeo conforme allo standard Common Interface, oppure un chipset integrato direttamente sulla piastra madre del ricevitore. Questo sistema è utilizzato principalmente nei paesi scandinavi.

#### Consumer electronic manufacturers

Produttori di elettronica di consumo (parabole, televisori, decoders ecc.)

#### Content providers

Fornitori di contenuti. Produttori e possessori dei diritti di commercializzazione dei programmi.

#### Convertitore

Circuito che converte l'energia elettrica in una sua forma diversa: per esempio la corrente alternata in corrente continua. In un sistema di ricezione via satellite è il dispositivo, installato sulla parabola, che amplifica il segnale ricevuto e lo converte ad una frequenza intermedia (dai 900 ai 2.150 Mhz), prima di immetterlo nel cavo che collega l'impianto esterno a quello domestico. Per ricevere i segnali della maggior parte dei satelliti europei, è necessario un convertitore di tipo Universale, compatibile sia con le emissioni analogiche che con quelle digitali.

#### **Cryptoworks**

Sistema di accesso condizionato Cryptoworks conforme allo standard Common Interface, oppure un chipset integrato direttamente sulla piastra madre del ricevitore. Questo sistema è utilizzato principalmente in Polonia. Dati

#### Lo stesso che informazioni. Lo stesso che informazioni.

#### DB

Decibel. Unità di misura logaritmica impiegata per indicare il guadagno o l'attenuazione di un segnale.

#### DBW

Decibel per Watt. Indica la potenza del segnale irradiato dal transponder all'interno dell'area di copertura del satellite. Maggiore è la grandezza, minore sarà il diametro dell'antenna parabolica necessaria per la ricezione.

#### DBS

Direct Broadcast Satellite. Satellite ricevibile direttamente dall'utente finale tramite antenne paraboliche di piccolo diametro (da 45 a 90 cm.) grazie alle forti potenze di trasmissione dei suoi transponder (da 120 a 200 W).

#### Declinazione

Angolo di correzione tra il un montaggio polare e il piatto della parabola

#### Decoder

Apparecchio in grado di decodificare un segnale criptato, cioé di rimettere in "chiaro" le immagini oscurate dalla codifica. Per quanto riguarda la TV analogica il decoder è contenuto in una scatola (box) di cui costituisce l'unica funzione. Per la TV digitale invece, è in genere integrato all'interno del ricevitore insieme ad altre funzioni formando quello che viene comunemente definito un set top box, come nel caso degli apparecchi IRD - Integrated Receiver Decoder.

#### Decodifica

L'inverso della codifica

#### Deenfasi Audio

Attenuazione delle frequenze più elevate di un segnale audio, esaltate in fase di preenfasi. Il processo di trasmissione e ricezione migliora notevolmente il rapporto segnale/rumore.

#### Descrambling

Decodifica, decrittaggio

#### Depolarizzatore

Circuito che trasforma la polarizzazione circolare in polarizzazione lineare utilizzato principalmente nelle Parabole dedicate alla banda C.

#### **Digitale**

Sistema di trasmissione/ricezione numerico dell'informazione attraverso una serie di codici binari, cioè di sequenze di 0 e di 1, corrispondenti allo stato aperto e chiuso di un circuito elettrico. In Europa viene utilizzato lo standard DVB (Digital Video Broadcasting).

#### DiSEqC

Sistema di collegamento tra ricevitore e periferiche di un impianto di ricezione satellitare che invia tutti i segnali di controllo per questi componenti solo attraverso il cavo coassiale.

#### Dish

In inglese: piatto. Termine per indicare l'antenna parabolica.

# Dolby Surround

Sistema evoluto che separa ulteriormente l'audio stereofonico in quattro canali (sinistro, destro, centrale e posteriore). DNR

Dinamic Noise Reduction, ovvero riduzione dinamica del rumore, eseguita da un filtro particolare che elimina le spurie a frequenza più alta.

#### Domestico

Riferito ad un satellite, indica che la sua area di copertura si estende su un solo continente, per es. l'Europa, o una sola nazione, nel caso di territori molto estesi come gli USA o l'Australia.

#### Doppia banda

In inglese: dual band. Convertitore capace di ricevere contemporaneamente due bande di frequenza diverse.

#### Doppia polarità

In inglese: dual pole. Convertitore in grado di ricevere sia la polarità verticale che quella orizzontale.

#### Downlink

Termine utilizzato per indicare la trasmissione dei segnali dal satellite verso la terra.

#### Dual feed

Sistema in grado di ricevere contemporaneamente i segnali di due satelliti sul fuoco della parabola. E' formato da due LNB con polarizzatori e illuminatori diversi.

#### **DVB**

Digital Video Broadcasting. E' il nome del progetto di TV digitale europeo, nato all'interno dell'EBU (European Broadcasting Union), che ha il compito di definirne e svilupparne gli standard di trasmissione. Attualmente sono state definite tre modalità: DVB-S, per la trasmissione via satellite; DVB-C, per la TV via cavo; DVB-T per la TV digitale terrestre.

#### DVB-S2

DVB-S2 unisce DVB-S (utilizzato per utenti finali) con il DVB-DSNG (utilizzato dai professionisti),

miglioramento della codifica al fine di ottimizzare l'uso dei transponders satellitari.

4 tipi di modulazione sono ora disponibili: QPSK, 8PSK (usato nei transponder non-lineari vicini alla saturazione); 16APSK e 32APSK (per professionisti, e applicationi semi-lineari).

Migliorato rolloff:  $a = 0.20$  and  $a = 0.25$  in aggiunta al DVB-S  $a = 0.35$ .

Forward error correction (FEC): il DVB-S2 utilizza un sistema FEC basato sulla concatenazione del codice Bose-Chaudhuri-Hochquenghem con controllo di parità a bassa densità. La performance dovrebbe così essere portata dai 0.7 dB al limite "Shannon".

Basso costo di implementazione

Integrazione del DVB-DATA.

#### EBU

European Broadcasting Union.

#### ECM

Entitlement Control Message. Si tratta di un messaggio contenente la chiave crittografata utilizzata dal decoder per riportare in chiaro i canali codificati. Termine utilizzato anche per descrivere una contromisura elettronica per mettere fuori uso le smart card contraffatte.

#### EIRP

Effective Isotropic Radiated Power. E' il prodotto della potenza RF del transponder per il guadagno della sua antenna. In altre parole, è la potenza effettiva a terra del segnale TV in ricezione, si misura in dBW e decresce spostandosi dal centro del cono di irradiazione del satellite verso la sua periferia.

#### Elevazione

Angolo verticale compreso tra l'orizzonte e il satellite. E' una delle due coordinate, insieme all'Azimut, necessarie per centrare l'antenna parabolica sul satellite desiderato.

#### EMM

L'EMM è un'informazione utilizzata per l'abilitazione alla visione di uno o più servizi.

#### Encoder

Apparecchio utilizzato per la compressione digitale del segnale TV. Confronta ciascun fotogramma con il successivo trasmettendo, nel passaggio dall'uno all'altro, solo le porzioni d'immagine differenti lasciando "ferme" quelle invariate e consentendo così un grande risparmio di ampiezza di banda.

### **EOC**

Edge Of Coverage. Confine dell'area di copertura di un satellite.

#### EOL

End Of Life. Sigla, seguita da una data, che indica la fine dell'operatività di un satellite.

#### Epg

Electronic program guide. La Guida elettronica dei programmi è presente nelle trasmissioni digitali e consente la visualizzazione delle informazioni sulla programmazione attuale, successiva di un canale TV/Radio direttamente sullo schermo del televisore.

#### Eurocrypt

Codifica dello standard di trasmissione analogico D/D2-Mac utilizzato da numerose emittenti TV nordeuropee.

#### Eutelsat

European Telecommunications Satellite Organization. Nato nel 1977, è il consorzio europeo formato da 46 stati membri che lancia e gestisce satelliti geostazionari domestici. Attualmente la sua flotta è costituita da undici bird operativi più sei in via di costruzione.

#### FAQ

"Frequently Asked Question". Si tratta di database o file di testo che contengono le risposte a tutte le domande ricorrenti su di un certo argomento. È sempre meglio leggere questi files prima di inviare una domanda ad una e-mail list perchè in genere si trova una risposta in tempi più brevi.

#### Fascia (o cintura) di Clarke

L'orbita geostazionaria situata a 36.000 km. dalla terra che prende il nome di Arthur C. Clarke, scrittore e scienziato inglese che per primo ne intuì e divulgò l'esistenza. In tale orbita vengono parcheggiati i satelliti geostazionari dove mantengono l'equilibrio migliore con poca energia.

#### Fibra ottica

Il cavo di nuova generazione per trasferire segnali Audio/Video/Dati sotto forma di onde luminose, attraverso un tubo di vetro, circondato da una guaina di plastica, ad altissima capacità di trasporto con perdite trascurabili.

#### Figura di rumore

Valore, espresso in decibel, della quantità di rumore generata da un qualsiasi circuito elettronico. Minore il suo valore, migliore la qualità del segnale.

#### Filtro passa-banda

Circuito che permette il passaggio delle frequenze volute e blocca le altre. Viene utilizzato principalmente negli impianti di ricezione TV terrestre per miscelare segnali provenienti da antenne puntate in direzioni diverse oppure per inserire un segnale ridistribuito nell'impianto TV domestico nella frequenza precedentemente pulita dal nostro filtro.

#### **Footprint**

Area geografica coperta dal segnale di un transponder o di tutto un satellite.

#### **Frequenza**

Viene misurata in Hertz ed è il numero dei cicli compiuti al secondo da un'onda elettromagnetica.

#### **FTA**

Free To Air. Trasmissione/Ricezione in chiaro di segnali TV e Radio.

#### GEO

Geostationary Earth Orbit. L'orbita circolare geostazionaria definitiva di un satellite.

#### Geostazionaria

Orbita (GEO) circolare di parcheggio dei satelliti per TLC, situata a 35.780 Km. (22.237 miglia) d'altezza sull'equatore. Detta anche "fascia (o cintura) di Clarke", permette ad un satellite di ruotare attorno alla terra nello stesso tempo in cui il nostro pianeta ruota su se stesso e quindi di rimanere sempre sulla perpendicolare del medesimo punto. Esistono due tipi di orbita geostazionaria: quella ellittica di trasferimento (GTO) e quella circolare definitiva (GEO).

# GHz

Gigahertz, ovvero un miliardo di Hz. I segnali operativi oltre la banda dei 3 GHz sono detti microonde. GTO

#### Geostationary Transfer Orbit. L'orbita geostazionaria fortemente ellittica in cui i satelliti per TLC transitano per un certo numero di giorni prima di trasferirsi in quella definitiva (GEO).

#### Guadagno

In inglese: gain. Misura dell'amplificazione di un segnale espressa in decibel (dB)

#### Home Banking

Servizio multimediale che consente all'utente di effettuare numerose operazioni bancarie stando a casa propria. Horizon to Horizon

Attuatore d'antenna motorizzato che permette un movimento di 180° seguendo la Fascia di Clark.

#### Hot-Bird

Nome di una famiglia di satelliti europei lanciati e gestiti dal consorzio Eutelsat. Attualmente sono cinque: Hot Bird 1, 2, 3, 4, 5.

#### Hz

Hertz, unità di misura della frequenza di un segnale.

#### Illuminatore

In inglese: feed. Elemento meccanico, posto in corrispondenza del fuoco della parabola, che incanala verso l'LNB i segnali riflessi dal disco dell'antenna. L'illuminatore è a forma di imbuto o sagomato per favorire la sua funzione.

#### Inclinazione

L'angolo formato dal piano orbitale di un satellite e il piano dell'equatore.

#### Intelsat

International Communication Satellite. Nato nel è il consorzio mondiale formato da stati membri che gestisce l'omonima famiglia di satelliti geostazionari intercontinentali.

#### Interferenza

Fenomeno prodotto dalla sovrapposizione di due o più grandezze di carattere ondulatorio (onde elettromagnetiche e sonore). La ricezione di un segnale satellitare può essere influenzata da vari tipi di interferenza, per esempio le radio frequenze (RF) dei canali televisivi adiacenti o il riverbero provocato da grandi oggetti riflettenti come i grattacieli e le montagne.

#### IRD

Integrated Receiver Decoder. Ricevitore digitale provvisto di decoder Integrato.

#### Irdeto

Il sistema Irdeto è stato sviluppato dai laboratori della ex-NetHold e viene considerato il sistema piu' aperto fra quelli disponibili in Europa. L'industria produttrice del sistema di accesso ha concesso in licenza la propria tecnologia a vari costruttori, fra i quali Humax, Hyundai, eMTech. Attualmente Irdeto e' impegnata nello sviluppo di sistemi di interattivita' in ambiente OpenTv. In Italia viene utilizzato da Stream.

# Kbps

Kilobit (1.000 bit) al secondo.

#### kHz

Kilohertz, ovvero mille Hz

#### LNB

Low Noise Block down coverter, ovvero convertitore a basso rumore. Dispositivo elettronico, comprendente spesso anche illuminatore e polarizzatore, posto sul fuoco di una parabola, che amplifica il segnale trasmesso dal satellite e lo converte nella cosidetta Frequenza Intermedia (700-2150) per il ricevitore. Attualmente gli LNB più diffusi sono di tipo universale per la perfetta compatibilità strutturale e funzionale agli impianti digitali oltre al favorevole rapporto prezzo/prestazioni.

#### Longitudine/Latitudine

Posizione geografica sulla superficie terrestre misurata in gradi goniometrici.

#### Luminanza

Componete del segnale videocomposito che contiene le informazioni relative al bianco e al nero del quadro TV.

# Lunghezza d'onda

Spazio percorso da un'onda durante un periodo di oscillazione completo.

#### MAC

Multiple Analogue Component. Sistema di trasmissione che comprime i segnali audio/video in partenza espandendoli poi in ricezione. I satelliti DBS impiegano il sistema D2-MAC.

#### MCPC

Multi Channel Per Carrier. Metodo usato per trasmettere più canali TV/Radio/Dati dal satellite attraverso un solo transponder.

#### Memorie

Nella TV via satellite con questo termine si intende il numero dei canali che un ricevitore, o un apparecchio TV, è in grado di presintonizzare.

#### Mesh

Antenna parabolica in metallo traforato che non compromette la capacità riflettente e offre una minore resistenza al vento.

#### Mixer

Circuito impiegato per miscelare tra loro due o più segnali.

#### **MMDS**

Multipoint Microwave Distribution System. Sistema di ridistribuzione su frequenze satellitari (11,7

12,5 GHz) di segnali TV trasmessi da ripetitori terrestri. Per riceverli è sufficiente un'antenna di piccolo diametro. Modem

Acronimo di MODulatore DEmodulatore. E' il dispositivo che converte un segnale digitale in un segnale analogico, per permettere la sua trasmissione attraverso la comune rete telefonica. Nella TV via satellite viene utilizzato per collegare il ricevitore al Centro Servizi Pay TV alla quale si è abbonati al fine di registrare i propri acquisti PPV.

#### Modulatore

Nei ricevitori satellitari è il dispositivo interno che prende il segnale in banda base e lo trasferisce su uno dei canali UHF del televisore. Generalmente è possibile selezionare un canale UHF dal 21 al 69.

#### Mosc

Smart Card ufficiale modificata per rimettere in chiaro i canali codificati in modo illegale.

#### MPEG-1

Primo standard del Motion Picture Engeneering Group utilizzato per la compressione del segnale digitale.

#### MPEG-2

Standard utilizzato per la trasmissione di canali TV digitali via cavo, satellite, etere, in grado di raggiungere un alto fattore di compressione e una velocità di trasmissione fino a 15 Mbit al secondo. Il successo di questo standard è dovuto da un'ottimo controllo d'errore e quindi affidabilità del trasporto.

#### **Multicrypt**

Sistema di accesso condizionato a interfaccia comune, quindi aperto, in standard DVB, approvato dalla Comunità Europea.

#### Multifeed

Installazione di due o più LNB su un'antenna fissa per abilitarla a ricevere i segnali provenienti da due o più satelliti vicini tra loro.

#### Nagravision

Sistema di accesso condizionato Europeo conforme allo standard Common Interface, oppure un chipset integrato direttamente sulla piastra madre del ricevitore. Normalmente il modulo CI viene fornito in locazione gratuita dal Gestore che offre l'abbonamento TV. Questo sistema è utilizzato principalmente in Spagna. NDS

Il sistema Nds è l'ultimo che si è affacciato nel panorama della trasmissione digitale in Italia, ed è stato adottato da Stream per rimpiazzare il vecchio Irdeto. Si basa su di una versione digitale del famoso sistema di criptamento analogico Videocrypt. Attualmente risulta quello più sicuro.

#### Near Video-on-Demand

Una delle possibili forme di televisione a pagamento. Il programma viene trasmesso a intervalli orari regolari (ogni 15/30 min.) su più canali consentendo all'abbonato di scegliere il momento più comodo per la visione.

### Network providers

I distributori, cioé i proprietari e i gestori di reti radiotelevisive e dei satelliti (broadcasters, satcasters ecc.) **NTSC** 

National TV System Committee. Standard di trasmissione TV a colori delle emittenti americane e giapponesi. Le immagini sono costituite da 525 linee ed hanno una frequenza di 60 Hz. E' utilizzato dal 1953.

#### Onda elettromagnetica

Oscillazione che si propaga nello spazio (alla velocità della luce, circa 300.000 Km/sec) a partire da una sorgente, trasportando energia ma non materia. Le onde elettromagnetiche vibrano in direzione perpendicolare alla direzione di propagazione e perciò sono classificate come "traversali".

#### Onde radio

Dette anche radioonde, sono onde eletromagnetiche che cadono nella gamma di frequenze che va da 3 kHz a 300 Ghz. Entro tale gamma, le onde radio sono ulteriormente divise in bande.

#### OSD

On Screen Display. Sistema di programmazione dei ricevitori o di altri apparecchi basato su informazioni che vengono visualizzate sullo schermo del televisore.

#### **Offset**

Riflettore parabolico leggermente ellittico che ha il punto focale spostato verso il basso sull'asse verticale.

### Orbita inclinata

Normalmente seguono un'orbita inclinata i Satelliti che hanno esaurito o stanno per esaurire la missione nello Spazio e vengono utilizzati per tramissioni particolari e di servizio.

#### **Oscillatore**

Apparecchio in grado di generare correnti elettriche oscillanti.

#### Oscillatore locale

Circuito, presente nell'LNB, in grado di generare una frequenza stabile per eseguire una conversione in salita o in discesa attraverso la somma o la differenza con l'onda portante. In pratica, il circuito sposta la banda di frequenza ricevuta dall'LNB, compreso tra 11,700 e 12,500 Ghz, nella banda di frequenza intermedia 700-2150 Mhz. PAL

#### Phase Alternation Line. Standard di trasmissione TV a colori europeo (Francia esclusa). Le immagini sono costituite da 625 linee ed hanno una frequenza di 50 Hz.

#### PAL Plus

Standard di trasmissione TV, compatibile con il PAL tradizionale, caratterizzato dal formato 16:9.

#### Pay-Per-View

Impulso per abilitare la visione di un singolo evento codificato (Film, Partita, ecc.).

#### Palinsesto

Schema della programmazione (tematica o generalista) di un canale televisivo o radiofonico.

#### Pannelli solari

Installati a bordo di un satellite, immagazzinano l'energia necessaria ad alimentare numerose funzioni

elettromeccaniche. Per esempio i motori che regolano la stabilità della posizione orbitale e l'orientamento verso il sole dei pannelli stessi.

#### Parabolica

Diminutivo per antenna parabolica.

#### Parental Lock

vedi chiave elettronica

#### Password

Codice o parola riservata che consente di accedere ad un sistema.

#### Pay-TV

Televisione a pagamento. Ci si abbona ad un canale o a un pacchetto di canali e si paga indipendentemente da quanto si consuma.

#### Pay-Per-View

Letteralmente: paghi per quello che vedi, cioé per acquistare un singolo programma senza dover sottoscrivere un abbonamento al canale televisivo che lo trasmette.

#### PCMCIA

Interfaccia che permette l'inserimento delle Common Interface nel ricevitore.

#### Periodo orbitale

Tempo impiegato da un satellite per effettuare il giro completo della sua orbita.

#### Piattaforma digitale

Sistema integrato che consente ad una o più reti TV a pagamento di gestire sia la distribuzione via satellite o cavo dei propri segnali digitali che la fornitura e la commercializzazione (abbonamenti, emissione di smart card, vendita o affitto di decoder, ecc.) dei suoi canali all'utenza.

#### Pirateria

Accesso non autorizzato alla visione di canali e/o programmi TV codificati. Per esempio utilizzando smart card contraffatte o decoders che bypassano, completamente o in parte, il sistema di accesso condizionato. Anche la duplicazione di Cassette VHS, CD, Programmi senza le prescritte autorizzazioni è un'atto di Pirateria.

#### **PTP**

Picture in Picture, ovvero immagine nell'immagine. Funzione di un televisore che permette di far comparire sul suo schermo uno o più riquadri contenti le immagini di altri canali TV e/o del videoregistratore.

#### PLL

Phase-Locked Loop. Circuito elettronico utilizzato per demodulare i segnali via satellite.

#### Polarizzatore

Nell'antenna parabolica è un componente meccanico dotato di guide d'onda, in grado di suddividere i segnali con diversa polarizzazione. Nei convertitori Universali è integrato nell'LNB.

#### Polarizzazione

Fenomeno per cui le onde elettromagnetiche (ovvero il campo elettromagnetico di un segnale) vibrano tutte nello stesso piano. Nelle trasmissioni via satellite ve ne sono di quattro tipi: verticale, orizzontale, circolare destrorsa e circolare sinistrorsa. Diverse polarizzazioni consentono un migliore riutilizzo delle frequenze che possono anche essere vicine senza disturbarsi tra loro.

#### Polar Mount

Posizionatore d'antenna motorizzato che, tramite lo spostamento su di un solo asse (quello orizzontale), fa assumere alla parabola il corretto angolo azimutale tramite un leveraggio meccanico cotruito appositamente.

#### Portante

Segnale (o onda) di ampiezza e frequenza costanti, generato da un circuito elettrico oscillante, che viene modulato, manipolando cioé o l'ampiezza o la frequenza, per trasportare a distanza un altro segnale contente un'informazione. Posizione orbitale

Posizione, misurata in gradi goniometrici, del satellite nell'orbita di parcheggio rispetto all'inclinazione del piano orbitale su quello dell'orbita terrestre.

#### Potenza di emissione

Intensità di un segnale emesso da un satellite misurata in Watt.

#### Preenfasi

Esaltazione delle frequenze più elevate di un segnale, attenuate in fase di deenfasi.

#### Premium

Abbonamento ad un pacchetto di canali principali dell'intera offerta proposta.

#### Prime focus

Riflettore parabolico di forma circolare il cui fuoco si trova esattamente sul suo centro.

#### Programma

Trasmissione radiotelevisiva.

### Programmazione

Lo stesso che palinsesto.

# PVR

Personal Video Recorder. Sigla che identifica la maggior parte dei ricevitori che integrano un Hard Disk dedicato alla registrazione e riproduzione Audio/Video.

# **OAM**

Quadrature Amplitude Modulation. Sistema di modulazione dei segnali trasmessi via cavo.

#### QPSK

Quadrature Phase Shift Keying. Sistema di modulazione dei segnali digitali trasmessi da un satellite. Per "tradurre" questo tipo di segnali, il ricevitore digitale dovrà ovviamente essere dotato di un sintonizzatore con demodulazione QPSK. Esistono però sistemi di distribuzione centralizzati basati sulla transmodulazione QPSK-QAM. In tal caso, anche se il segnale arriva dal satellite in modalità QPSK, il ricevitore domestico dovrà essere di tipo QAM.

#### **RCA**

Tipo di presa per le uscite audio stereo e per i segnali audio/video composito. Normalmente la presa gialla è dedicata al video, la bianca al canale audio sinistro e la rossa al canale audio destro.

#### Return path

Letteralmente significa sentiero di ritorno. Con questo termine si intendono due diversi significati: a) la richiesta di servizi specifici da parte dell'utenza verso il satellite. b) il sistema che permette di gestire la fatturazione dei programmi acquistati in pay- per-view.

#### RF

Radiofrequenza. Con questo termine si indicano tutte le frquenze delle onde elettromagnetiche comprese tra circa 10 kHz e 10 GHz

#### Ricevitore

Apparecchio che riceve il segnale dall'LNB, lo converte nuovamente, lo demodula e lo rende compatibile al televisore domestico.

#### Ridondanza

Codici che vengono aggiunti ad un messaggio per poterlo ricostruire e per verificare se ci sono state alterazioni casuali (rumori) dell'informazione.

#### Rumore

Termine associato alla trasmissione e alla conservazione dell'informazione. E' la componente che degrada il segnale o il messaggio alterandolo e rendendolo meno leggibile.

#### **Satellite**

Stazione spaziale orbitante intorno alla terra che si muove su un'orbita fissa geostazionaria nella stessa direzione della terra alla velocità di circa 1.200 Km/h.

# Scart

Tipo di presa con 21 pin per il collegamento di apparecchi come videregistratori, ricevitori, lettori DVD, decoder e televisori dalla quale transitano i segnali Audio, Video, RGB, ecc.

#### **SCPC**

Single Channel Per Carrier. Metodo usato per trasmettere un solo canale TV/Radio/Dati dal satellite attraverso un solo transponder.

#### **Scrambling**

Codifica, criptaggio.

#### **SECAM**

SÉquentiel Couleur À Mémoire. Standard di trasmissione TV a colori utilizzato dalle emittenti francesi e sovietiche. Diverso dal PAL nella gestione delle informazioni cromatiche.

#### Seca Mediaguard

Sistema di accesso condizionato sviluppato dalla pay Tv francese Canal + usato in Italia da Tele+/D+. Il Seca Mediaguard è il sistema più "chiuso del gruppo", utilizza un sistema operativo propritario denominato Mediahighway. Segnale

a) Onda elettromagnetica che trasporta l'informazione.

b) Grandezza fisica associata all'informazione. Se il segnale può assumere solo un insieme infinito di valori discontinui, si dice che l'informazione è in forma digitale. Se invece il segnale varia in modo continuo e non può essere conosciuto al di sotto di un certo grado di approssimazione, si dice che l'informazione è in forma analogica.

#### Segnale in banda base

Segnale audio/video d'uscita da applicare alla presa Scart del televisore. La sua larghezza di banda è di circa 6 Mhz. Servizi multimediali

Servizi interattivi che consentono all'utente di consultare cataloghi, acquistare merci, effettuare operazioni bancarie e pagamenti senza muoversi da casa. I più comuni sono Video-mail, Home Banking, Interactive Adverstising. In genere si usufruisce del servizio attraverso il televisore domestico grazie all'installazione di un set top box digitale che in genere offre anche i più avanzati servizi TV (Pay-Per View, Video on Demand ecc.).

#### Set top box

Apparecchio, collegato al televisore, che integra diversi dispositivi necessari alla fruizione di nuovi servizi. Per esempio convertitore digitale/analogico, decodificatore, modem ecc.

# Skew

Regolazione della polarità per discriminare la ricezione dei segnali dal Satellite.

#### Skyplex

E' un multiplexer, compatibile con i sistemi di trasmissione DBV e installato a bordo di un satellite che permette di ricevere fino a sei diversi segnali digitali e di ritrasmetterli a terra su di un unico canale, svolgendo quindi la medesima funzione delle stazioni di terra.

#### Sistema Aperto

Sistema di accesso condizionato aperto, cioè che può essere utilizzato liberamente da providers diversi senza la corresponsione dell'utilizzo del copyright.

#### Sistema Proprietario

Sistema di accesso condizionato chiuso. E' l'inverso del precedente.

#### Slot

Fessura o spazio all'interno di un set top box in cui è possibile inserire, rispettivamente, una smart card o un modulo common interface.

#### Smart card

Simile ad una carta di credito, è una "tessera intelligente", dotata di microprocessore, che deve essere inserita nel decoder o nel modulo Common Interface per attivare l'accesso ai canali a pagamento.

#### **SMATV**

Satellite Master Antenna Television. Antenna centrale satellitare, montata sul tetto di una casa, in grado di servire tutti gli apparecchi TV che si trovano all'interno del medesimo (abitazioni, uffici, camere d'hotel, ecc.). E' la soluzione ideale per evitare la proliferazione incontrollata delle antenne e, di conseguenza, il progressivo inquinamento da onde elettromagnetiche delle aree urbane. Tecniche diverse permettono di realizzare impianti che portano in ciascun ambiente il segnale ricevuto da sat. insieme a quello dell'antenna terrestre, utilizzando il cavo d'antenna preeseistente o, in alternativa, posando nuovi cavi.

#### Soglia statica

Valore minimo, misurato in decibel, entro il quale il circuito di demodulazione del ricevitore funziona correttamente. Minore è la soglia statica, maggiore è la sensibilità del ricevitore.

#### Spettro elettromagnetico

Termine introdotto da Newton per indicare la scomposizione di un raggio di luce bianca nelle sue componenti cromatiche. Oggi esteso ad indicare l'insieme dei valori assunti dalle gandezze (intensità in funzione della frequenza) di una data radiazione elettromagnetica.

#### **Splitter**

Dispositivo non elettronico che divide un segnale in ingresso in due o più segnali uguali e li invia simultaneamente su due o più uscite.

#### Sottoportante audio

E' l'onda portante che trasmette l'informazione audio all'interno di un segnale video. Le trasmissioni via satellite possono trasmettere una o più sottoportanti audio nell'intervallo di frequenze tra 5 e 8,5 Mhz

#### Standard

Detti anche protocolli, sono algoritmi matematici utilizzati per la codifica dei segnali.

#### Stazione di terra

Termine usato per indicare la stazione terrestre che trasmette segnali ad un satellite.

### Stazione ricevente

Termine con cui si indica l'intero apparato ricevente, dall'antenna parabolica al televisore domestico.

#### Switch

Dispositivo che consente di scegliere tra due segnali in ingresso inviandone uno solo all'uscita. In pratica svolge la funzione inversa a quella dello splitter.

#### Symbol rate

Letteralmente: velocità di simbolo. E' il bit rate (la velocità misurata in bit) di trasmissione di un flusso di segnali digitali. La maggior parte dei canali TV "viaggia" a circa 27,5 magasimboli al secondo, mentre altri, in particolare quelli non destinati alla ricezione pubblica (per es. in canali di servizio diffusi in modalità SCPC), sfuttano velocità assai più contenute. I ricevitori più evoluti riescono a riconoscere segnali con s/r da 2 a 30 magasimboli al secondo. Symulcrypt

Sistema che consente ai decoders che utilizzano sistemi diversi di accesso condizionato di ricevere segnali audio/video codificati. E' anche il nome del sistema di trasmissione quando sono presenti due o più sistemi di codifica contemporaneamente.

#### TDMA

Time Division Multiple Access. Sistema di accesso orario che consente a più stazioni TV di utilizzare la medesima portante in orari diversi.

#### Terrestre TV

Detta anche "via etere", è la televisione i cui segnali sono trasmessi ad antenne tradizionali tramite una rete di ripetitori dislocati sul territorio.

#### **TLC**

TeLeComunicazioni. L'insieme dei sistemi di trasmissione d'informazioni a distanza.

#### **Tracking**

Allineamento. Processo di ottimizzazione del puntamento dell'antenna parabolica verso un satellite. Funzione diffusa nei ricevitori/posizionatori analogici per puntare perfettamente un satellite.

#### Transponder

Apparecchio, posto a bordo di un satellite, che combina e interfaccia ricevitore, convertitore, trasmettitore e antenna. Riceve i segnali TV da terra su un canale e li ritrasmette su un altro con una potenza di emissione che varia da 5 a 7 Watt. Normalmente, a bordo di un satellite per TLC, trovano posto da 12 a 24 transponder ma, in certi casi come Intelsat IV, arrivano fino a 50.

#### **Trasmettitore**

Dispositivo elettronico formato da un oscillatore, un modulatore e altri circuiti atto a produrre un segnale (onda elettromagnetica) radiotelevisivo che verrà poi diffuso nell'etere tramite un'antenna.

#### Trick Card

letteralmente: carta truccata. E' una smart card non ufficiale che rimette in chiaro i segnali di uno o più canali codificati.

#### TV via Cavo

Sistema di distribuzione dei segnali televisivi che utilizza il cavo coassiale. Nel caso della TV digitale il cavo è impiegato in combinazione con la rete in fibra ottica.

#### **TVRO**

Television Receiver Only. Il tipico sistema domestico di ricezione satellitare formato da un antenna parabolica e dai dispositivi che catturano e processano i segnali audio e video.

### **UHF**

Ultra High Frequency. Comprende le frequenze che vanno da 300 Mhz a 3 Ghz.

#### Uplink

Percorso del segnale dalla terra verso il satellite.

#### USALS

Universal Satellite Automatic Location System. E' una funzione implementata in alcuni ricevitori che calcola automaticamente la posizione e quindi il puntamento di tutti i satelliti inserendo la Longitudine e la Latitudine del luogo di installazione. Questo sistema affiancato al protocollo diseqc 1.2 facilita enormemente l'installazione e la gestione dei nuovi impianti motorizzati digitali.

#### USB

Universal Serial Bus. Porta di comunicazione recentemente introdotta introdotta in alcuni ricevitori molto più veloce della seriale 232.

#### Viaccess

Sistema di accesso condizionato Europeo conforme allo standard Common Interface, oppure un chipset integrato direttamente sulla piastra madre del ricevitore.

#### VHF

Very High Frequency. Comprende le frequenze che vanno da 30 a 300 Mhz.

#### Video composito

Segnale che trasporta contemporaneamente i valori di luminanza, crominanza e sincronizzazione.

#### Videocrypt

Codifica utilizzata dai canali anglosassoni nei ricevitori e decoder analogici.

#### Video-shopping

Versione interattiva delle vendite per corrispondenza. Si possono consultare cataloghi, ordinare prodotti e pagarli fornendo il numero della propria carta di credito.

#### Video-On-demand

Televisione a richiesta, lo stesso che Pay-Per-View. L'utente sceglie direttamente da un menù quando vuole e quante volte vuole acquistare un programma o un evento.

#### Wafer

Smart card pirata equivalente alla trick card.

#### Wegener Panda

Sistema di compressione del segnale audio stereo utilizzato da numerosi canali satellitari. Permette di ridurre in ricezione la quantità di rumore prodotta in trasmissione (sistema utilizzato nei ricevitori analogici).

#### Widescreen

Formato gigante dello schermo televisivo, detto anche "sedici noni" o "sedici nove" perchè il rapporto tra le sue dimensioni (base-altezza) è pari a 16:9, mentre quello tradizionale è 4:3.

Aggiornamento Info-Sat.org (v. 1.2 del 16.11.2005) Le informazioni di base per la creazione di questo Dizionario Sat sono state raccolte in rete. Tutti i marchi citati sono dei legittimi proprietari.

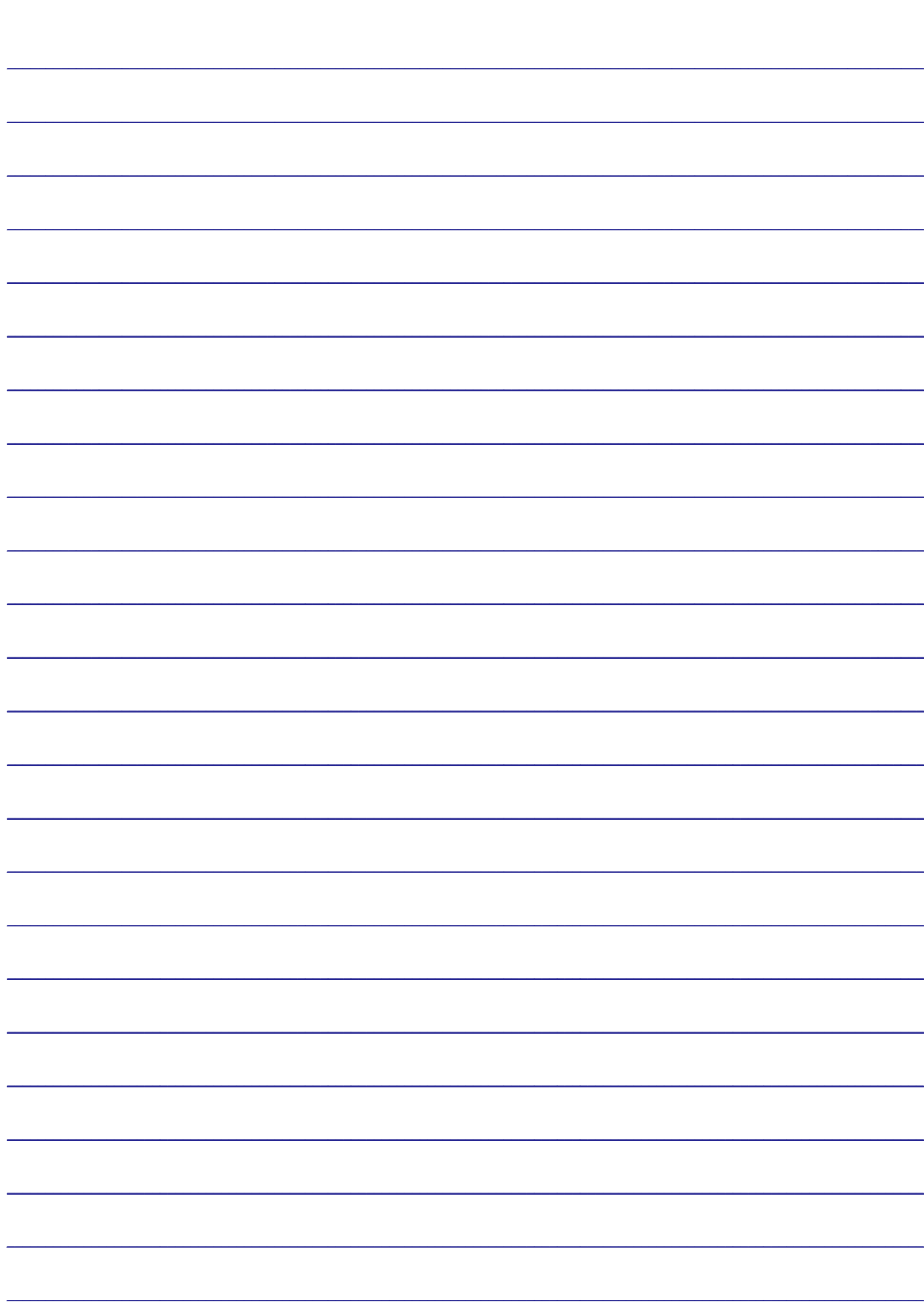

NOTE